# Inspiron 15 Priročnik za servisiranje

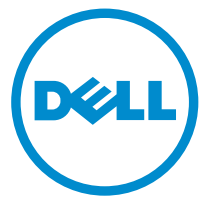

Model računalnika: Inspiron 15–3531 Regulativni model: P28F Regulativni tip: P28F005

# Opombe, previdnostni ukrepi in opozorila

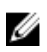

OPOMBA: OPOMBA označuje pomembne informacije, ki vam pomagajo bolje izkoristiti računalnik.

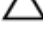

POZOR: PREVIDNO označuje možnost poškodbe strojne opreme ali izgube podatkov in vam svetuje, kako se izogniti težavi.

Opozorilo: OPOZORILO označuje možnost poškodb lastnine, telesnih poškodb ali smrti.

Avtorske pravice **©** 2014 Dell Inc. Vse pravice pridržane. Ta izdelek je zaščiten z ameriškimi (ZDA) in mednarodnimi avtorskimi pravicami ter zakoni o intelektualni lastnini. Dell™ in logotip Dell sta blagovni znamki družbe Dell Inc. v Združenih državah Amerike in/ali v drugih državah. Vse ostale tukaj omenjene znamke in imena so lahko blagovne znamke ustreznih družb.

2014 - 05

Rev. A00

# **Kazalo**

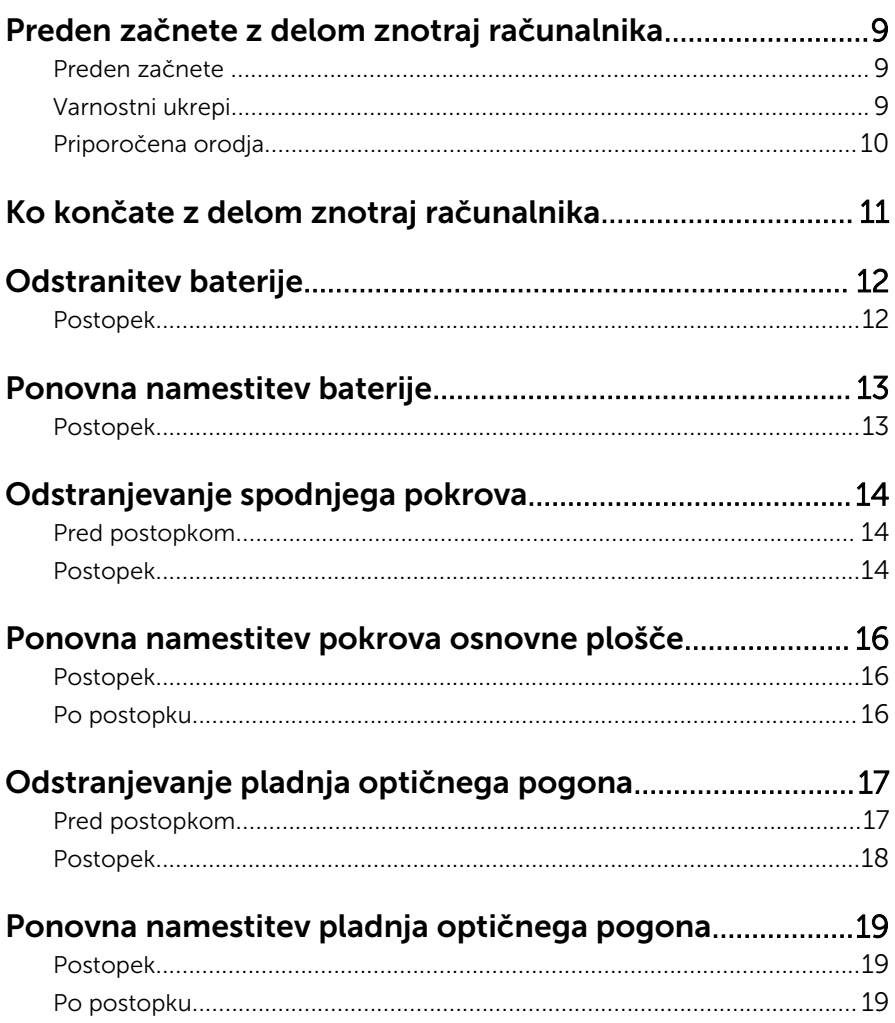

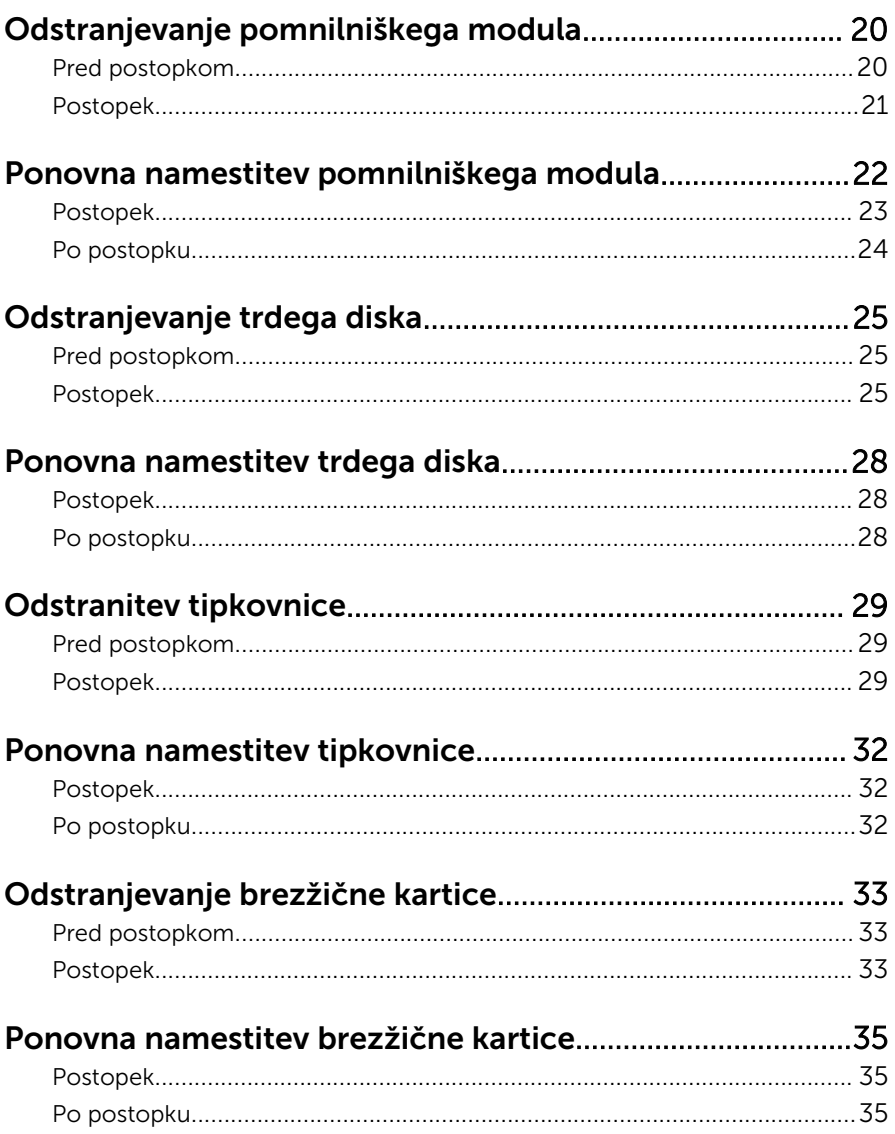

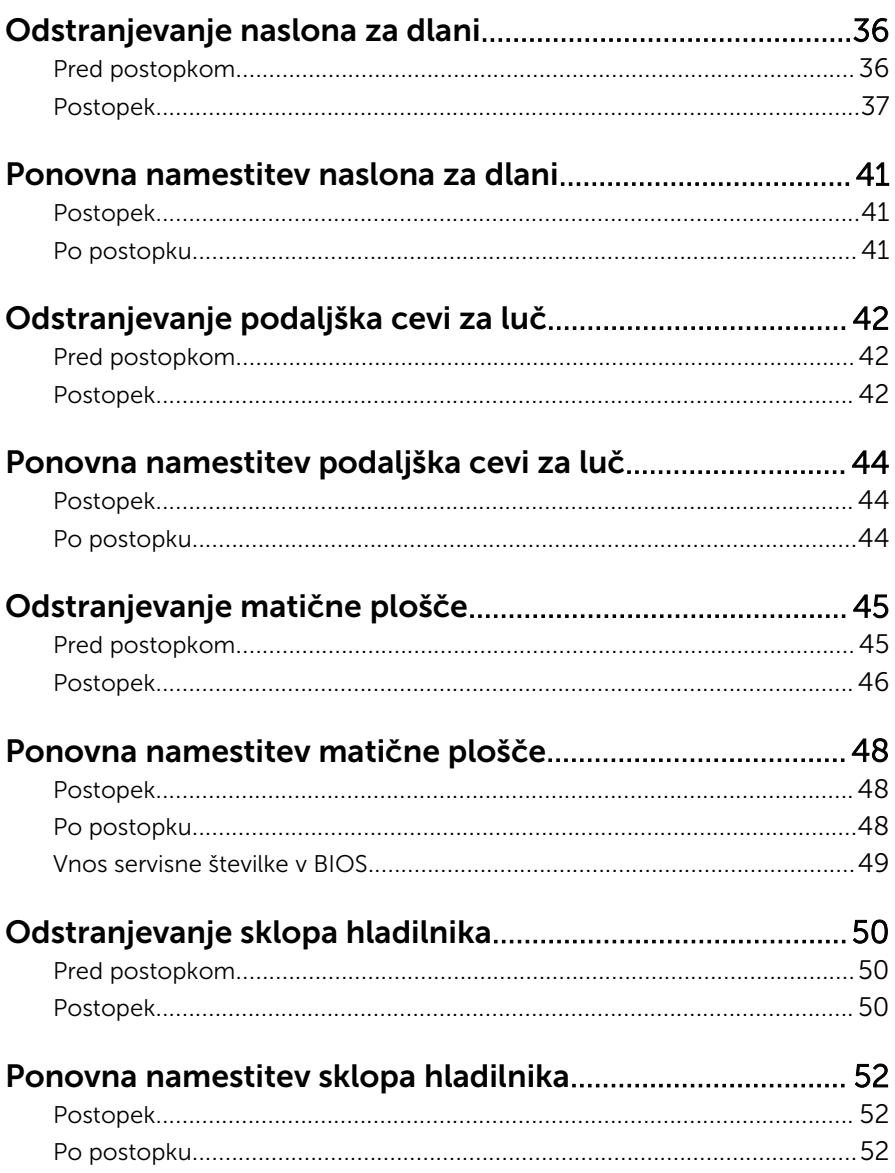

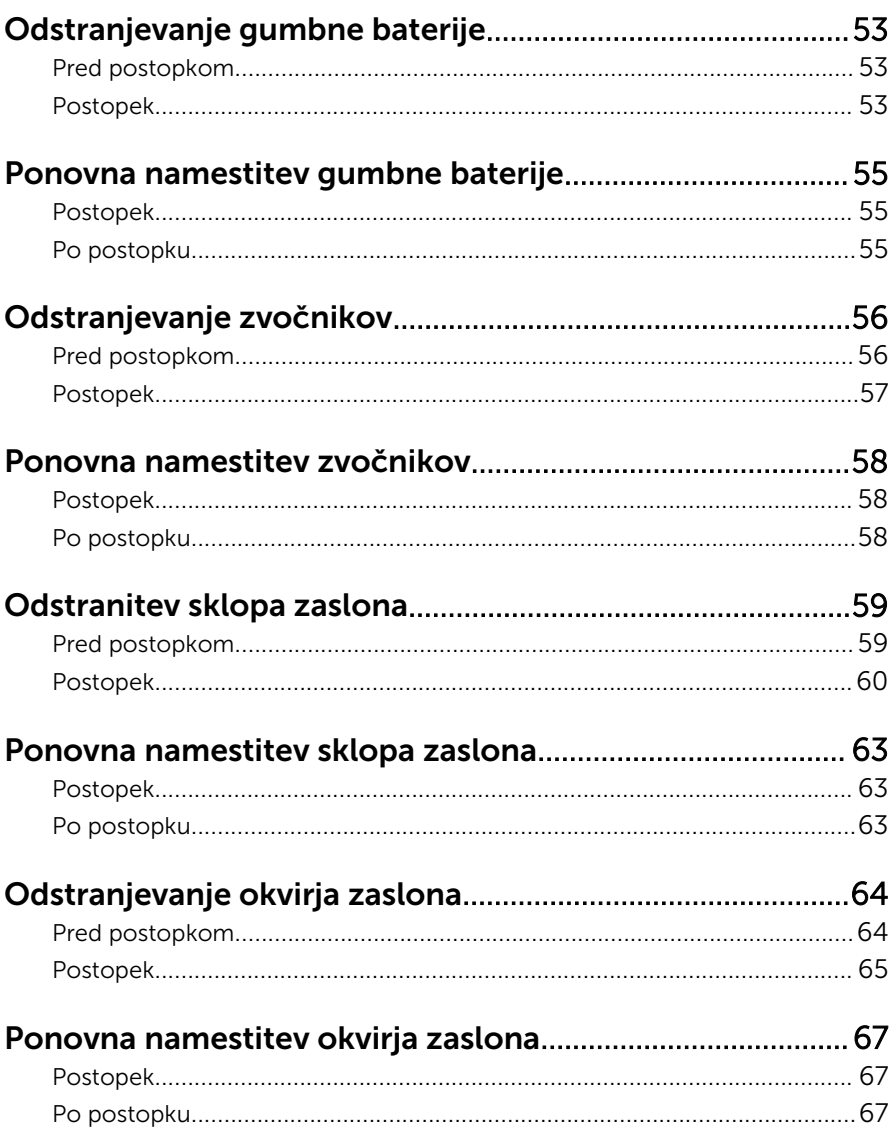

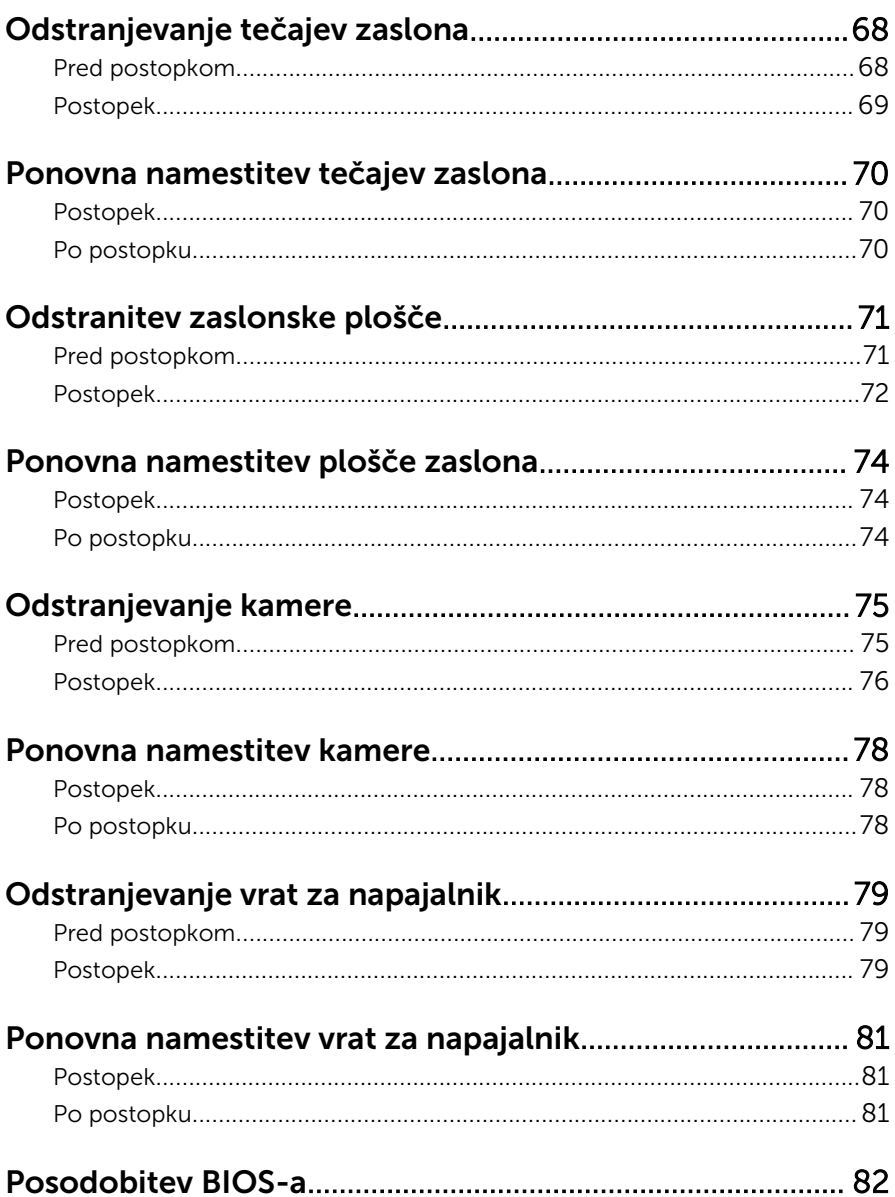

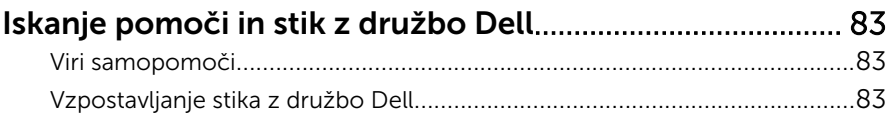

# <span id="page-8-0"></span>Preden začnete z delom znotraj računalnika

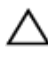

POZOR: Če želite preprečiti poškodbe komponent in kartic, jih držite za robove ter se ne dotikajte nožic in stikov.

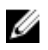

OPOMBA: Slike v tem dokumentu se lahko razlikujejo od vašega računalnika, kar je odvisno od naročene konfiguracije.

### Preden začnete

- **1** Shranite in zaprite vse odprte datoteke ter zaprite vse odprte programe.
- 2 Zaustavite računalnik
	- Windows 8.1: Na začetnem zaslonu tapnite ali kliknite ikono za napajanje  $\mathbf{0} \rightarrow$  Zaustavitev računalnika.
	- Windows 7: kliknite ali tapnite Start → Zaustavitev.

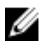

OPOMBA: Če uporabljate drug operacijski sistem, navodila za izklop poiščite v dokumentaciji vašega operacijskega sistema.

- 3 Računalnik in vse priključene izključite naprave iz električnih vtičnic.
- 4 Iz računalnika izključite vse telefonske kable, omrežne kable in druge kable.
- 5 lz računalnika izključite vse priključene naprave, kot so tipkovnica, miška, monitor in druge naprave.
- 6 Iz računalnika odstranite vse pomnilniške kartice in optične pogone.

### Varnostni ukrepi

Uporabite naslednja varnostna navodila, da zaščitite računalnik pred morebitnimi poškodbami in zagotovite svojo lastno varnost.

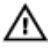

Opozorilo: Preden začnete z delom znotraj računalnika, preberite varnostne informacije, ki so priložene računalniku. Za več informacij o varnem delu obiščite domačo stran za skladnost s predpisi na naslovu dell.com/regulatory\_compliance.

<span id="page-9-0"></span>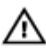

Opozorilo: Preden odprete pokrov ali plošče računalnika, odklopite vse vire napajanja. Ko končate z delom v notranjosti računalnika, ponovno namestite vse pokrove, plošče in vijake, preden ga priklopite v vir napajanja.

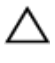

POZOR: Če želite preprečiti poškodbe računalnika, poskrbite, da je delovna površina ravna in čista.

POZOR: Če želite preprečiti poškodbe komponent in kartic, jih držite za robove ter se ne dotikajte nožic in stikov.

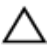

POZOR: Samo usposobljeni servisni tehniki lahko odstranijo pokrov računalnika in kakor koli posegajo v komponente znotraj računalnika. Vse informacije v povezavi z varnostnimi ukrepi, posegi znotraj računalnika in zaščito pred elektrostatično razelektritvijo so na voljo v varnostnih navodilih.

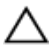

POZOR: Preden se dotaknete česarkoli znotraj računalnika, se razelektrite tako, da se dotaknete nepobarvane kovinske površine, na primer kovine na zadnji strani računalnika. Med delom se občasno dotaknite nepobarvane kovinske površine, da sprostite statično elektriko, ki lahko poškoduje notranje komponente.

POZOR: Ko odklopite kabel, ne vlecite kabla samega, temveč priključek na njem ali pritrdilno zanko. Nekateri kabli imajo priključke z zaklopnimi jezički ali krilatimi vijaki, ki jih morate odstraniti, preden odklopite kabel. Pri odklapljanju kablov poskrbite, da bodo poravnani in se zato nožice na priključkih ne bodo zvile. Pri priklapljanju kablov poskrbite, da bodo priključki in vrata pravilno obrnjeni ter poravnani.

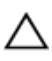

POZOR: Če želite izklopiti omrežni kabel, najprej odklopite kabel iz računalnika in nato iz omrežne naprave.

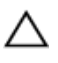

POZOR: Pritisnite in izvrzite nameščene kartice iz bralnika pomnilniških kartic.

### Priporočena orodja

Za postopke, navedene v tem dokumentu, boste verjetno potrebovali naslednja orodja:

- izvijač Philips
- plastično pero.

# <span id="page-10-0"></span>Ko končate z delom znotraj računalnika

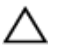

#### POZOR: Če v notranjosti računalnika pustite neprivite ali raztresene vijake, ti lahko resno poškodujejo računalnik.

- 1 Ponovno namestite vse vijake in se prepričajte, da v notranjosti računalnika niso ostali odvečni vijaki.
- 2 Preden začnete z delom na računalniku, priključite vse zunanje naprave in kable, ki ste jih odstranili.
- 3 Preden začnete z delom na računalniku, namestite vse medijske kartice, diske in vse druge dele, ki ste jih odstranili.
- 4 Računalnik in vse priključene naprave priključite v električne vtičnice.
- 5 Vklopite računalnik.

# <span id="page-11-0"></span>Odstranitev baterije

Opozorilo: Preden začnete z delom znotraj računalnika, preberite varnostne informacije, ki so priložene računalniku, ter sledite korakom, navedenim v poglavju [Preden začnete z delom znotraj](#page-8-0)  [računalnika.](#page-8-0) Ko končate z delom znotraj računalnika, sledite navodilom v poglavju [Ko končate z delom znotraj računalnika](#page-10-0). Za dodatne informacije o varnem delu obiščite domačo stran za skladnost s predpisi na naslovu dell.com/regulatory\_compliance.

#### Postopek

- 1 Zaprite zaslon in obrnite računalnik.
- 2 Potisnite zapaha za sprostitev baterije v nezaklenjen položaj.
- 3 S konicami prstov pod kotom dvignite baterijo in jo odstranite iz ležišča za baterijo.

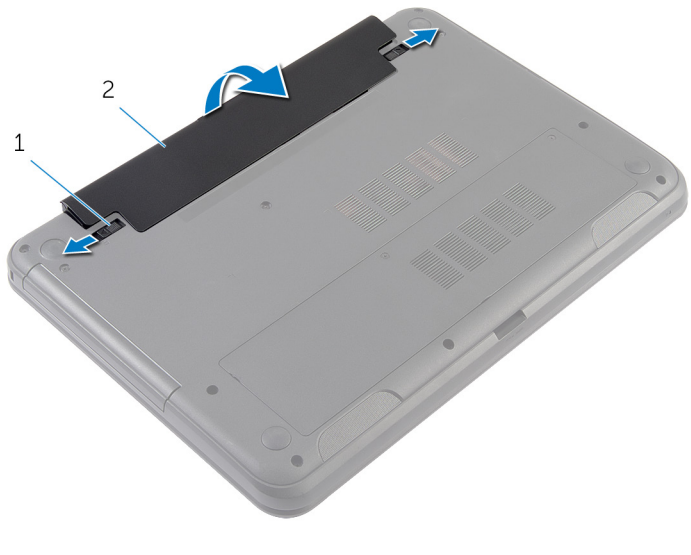

1 zapaha za sprostitev baterije (2) 2 Baterija

- 4 Obrnite računalnik in odprite zaslon, kolikor je mogoče.
- 5 Ko je računalnik odklopljen, pritisnite in zadržite gumb za vklop 5 sekund, da s tem ozemljite matično ploščo.

# <span id="page-12-0"></span>Ponovna namestitev baterije

Opozorilo: Preden začnete z delom znotraj računalnika, preberite varnostne informacije, ki so priložene računalniku, ter sledite korakom, navedenim v poglavju [Preden začnete z delom znotraj](#page-8-0)  [računalnika.](#page-8-0) Ko končate z delom znotraj računalnika, sledite navodilom v poglavju [Ko končate z delom znotraj računalnika](#page-10-0). Za dodatne informacije o varnem delu obiščite domačo stran za skladnost s predpisi na naslovu dell.com/regulatory\_compliance.

### Postopek

1 Potisnite jezičke na bateriji v reže na ležišču za baterijo ter nežno pritisnite baterijo, da se zaskoči.

**OPOMBA:** Zapahi za sprostitev baterije morajo biti trdno nameščeni.

2 Obrnite računalnik in odprite zaslon, kolikor je mogoče.

# <span id="page-13-0"></span>Odstranjevanje spodnjega pokrova

Opozorilo: Preden začnete z delom znotraj računalnika, preberite ⚠ varnostne informacije, ki so priložene računalniku, ter sledite korakom, navedenim v poglavju [Preden začnete z delom znotraj](#page-8-0)  [računalnika.](#page-8-0) Ko končate z delom znotraj računalnika, sledite navodilom v poglavju [Ko končate z delom znotraj računalnika](#page-10-0). Za dodatne informacije o varnem delu obiščite domačo stran za skladnost s predpisi na naslovu dell.com/regulatory\_compliance.

### Pred postopkom

Odstranite [baterijo](#page-11-0).

### Postopek

- 1 Odvijte zaskočna vijaka, s katerima je pokrov osnovne plošče pritrjen na osnovno ploščo računalnika.
- 2 S konicami prstov dvignite pokrov osnovne plošče z osnovne plošče računalnika.

Dvignite pokrov osnovne plošče in ga odstranite z osnovne plošče računalnika.

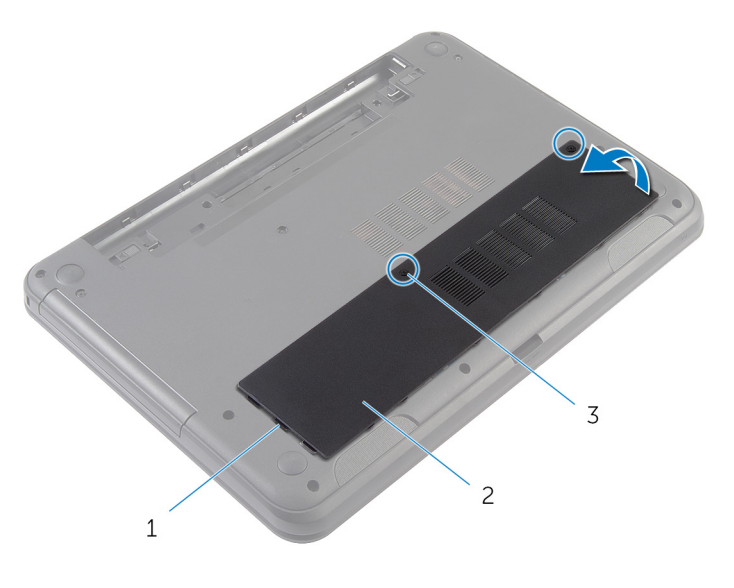

- Jezički (3) 2 Pokrov osnovne plošče
- Zaskočna vijaka (2)

# <span id="page-15-0"></span>Ponovna namestitev pokrova osnovne plošče

Opozorilo: Preden začnete z delom znotraj računalnika, preberite varnostne informacije, ki so priložene računalniku, ter sledite korakom, navedenim v poglavju [Preden začnete z delom znotraj](#page-8-0)  [računalnika.](#page-8-0) Ko končate z delom znotraj računalnika, sledite navodilom v poglavju [Ko končate z delom znotraj računalnika](#page-10-0). Za dodatne informacije o varnem delu obiščite domačo stran za skladnost s predpisi na naslovu dell.com/regulatory\_compliance.

#### Postopek

- 1 Jezičke na pokrovu osnovne plošče poravnajte z režami na osnovni plošči računalnika in ga nežno potisnite na ustrezno mesto.
- 2 Privijte zaskočne vijake, s katerimi je pokrov osnovne plošče pritrjen na osnovno ploščo računalnika.

### Po postopku

Ponovno namestite [baterijo](#page-12-0).

# <span id="page-16-0"></span>Odstranjevanje pladnja optičnega pogona

Opozorilo: Preden začnete z delom znotraj računalnika, preberite varnostne informacije, ki so priložene računalniku, ter sledite korakom, navedenim v poglavju [Preden začnete z delom znotraj](#page-8-0)  [računalnika.](#page-8-0) Ko končate z delom znotraj računalnika, sledite navodilom v poglavju [Ko končate z delom znotraj računalnika](#page-10-0). Za dodatne informacije o varnem delu obiščite domačo stran za skladnost s predpisi na naslovu dell.com/regulatory\_compliance.

#### Pred postopkom

Odstranite [baterijo](#page-11-0).

### <span id="page-17-0"></span>Postopek

- 1 Odstranite vijak, s katerim je pladenj optičnega pogona pritrjen na osnovno ploščo računalnika.
- 2 S konicami prstov povlecite pladenj optičnega pogona iz ležišča pladnja optičnega pogona.

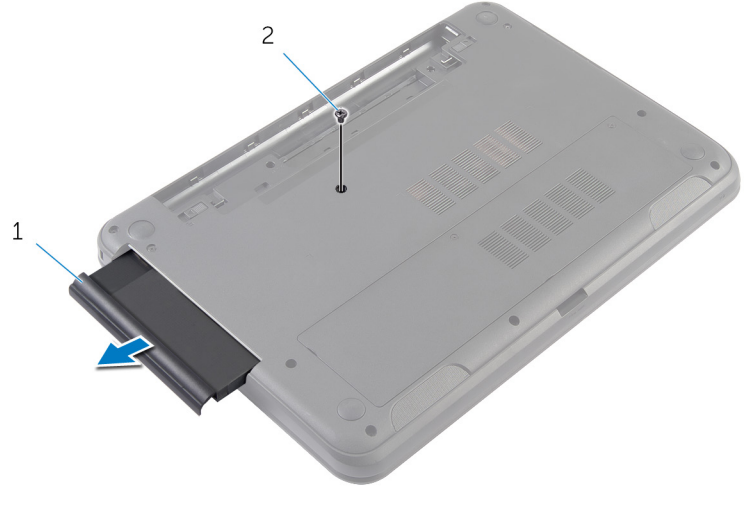

1 Pladenj optičnega pogona 2 Vijak

# <span id="page-18-0"></span>Ponovna namestitev pladnja optičnega pogona

Opozorilo: Preden začnete z delom znotraj računalnika, preberite ∧ varnostne informacije, ki so priložene računalniku, ter sledite korakom, navedenim v poglavju [Preden začnete z delom znotraj](#page-8-0)  [računalnika.](#page-8-0) Ko končate z delom znotraj računalnika, sledite navodilom v poglavju [Ko končate z delom znotraj računalnika](#page-10-0). Za dodatne informacije o varnem delu obiščite domačo stran za skladnost s predpisi na naslovu dell.com/regulatory\_compliance.

### Postopek

- 1 Pladenj optičnega pogona potisnite v ležišče pladnja optičnega pogona in poravnajte odprtino za vijak na pladnju optičnega pogona z odprtino za vijak na osnovni plošči računalnika.
- 2 Privijte vijak, s katerim je pladenj optičnega pogona pritrien na osnovno ploščo računalnika.

### Po postopku

Ponovno namestite [baterijo](#page-12-0).

# <span id="page-19-0"></span>Odstranjevanje pomnilniškega modula

 $\mathbb A$ Opozorilo: Preden začnete z delom znotraj računalnika, preberite varnostne informacije, ki so priložene računalniku, ter sledite korakom, navedenim v poglavju [Preden začnete z delom znotraj](#page-8-0)  [računalnika.](#page-8-0) Ko končate z delom znotraj računalnika, sledite navodilom v poglavju [Ko končate z delom znotraj računalnika](#page-10-0). Za dodatne informacije o varnem delu obiščite domačo stran za skladnost s predpisi na naslovu dell.com/regulatory\_compliance.

#### Pred postopkom

- 1 Odstranite [baterijo](#page-11-0).
- 2 Odstranite [pokrov osnovne plošče](#page-13-0).

### <span id="page-20-0"></span>Postopek

- 1 S konicami prstov razširite pritrdilni sponki na vsaki strani reže pomnilniškega modula, dokler pomnilniški modul ne izskoči.
- 2 Pomnilniški modul potisnite in odklopite iz reže za pomnilniški modul.

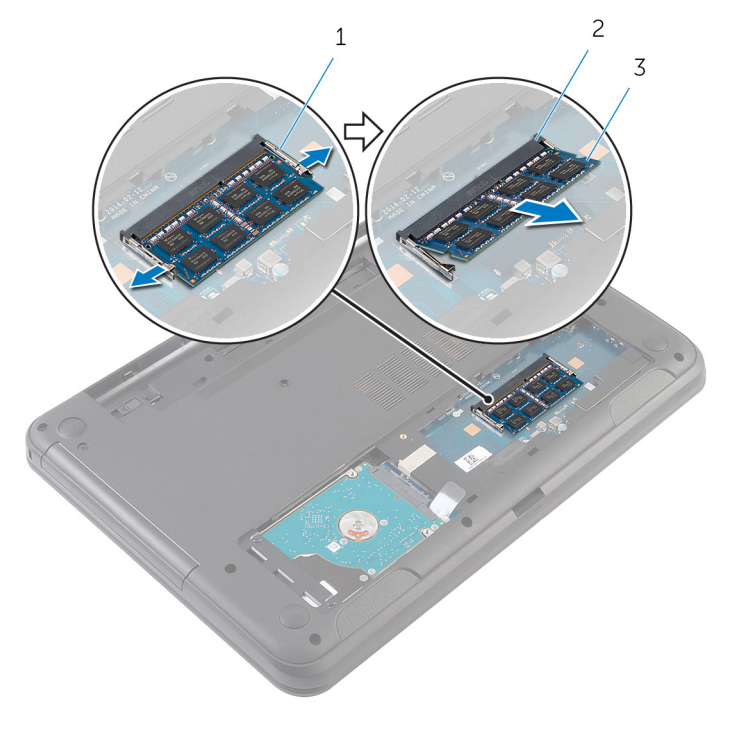

- 
- 1 Pritrdilni sponki (2) 2 Reža pomnilniškega modula
- 3 Pomnilniški modul

# <span id="page-21-0"></span>Ponovna namestitev pomnilniškega modula

 $\bigwedge$  Opozorilo: Preden začnete z delom znotraj računalnika, preberite varnostne informacije, ki so priložene računalniku, ter sledite korakom, navedenim v poglavju [Preden začnete z delom znotraj](#page-8-0)  [računalnika.](#page-8-0) Ko končate z delom znotraj računalnika, sledite navodilom v poglavju [Ko končate z delom znotraj računalnika](#page-10-0). Za dodatne informacije o varnem delu obiščite domačo stran za skladnost s predpisi na naslovu dell.com/regulatory\_compliance.

### <span id="page-22-0"></span>Postopek

- 1 Poravnajte zarezo na pomnilniškem modulu z jezičkom na reži pomnilniškega modula.
- 2 Pomnilniški modul pod kotom potisnite v režo in ga pritisnite navzdol, dokler se ne zaskoči.

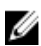

OPOMBA: Če ne slišite klika, pomnilniški modul odstranite in ga ponovno namestite.

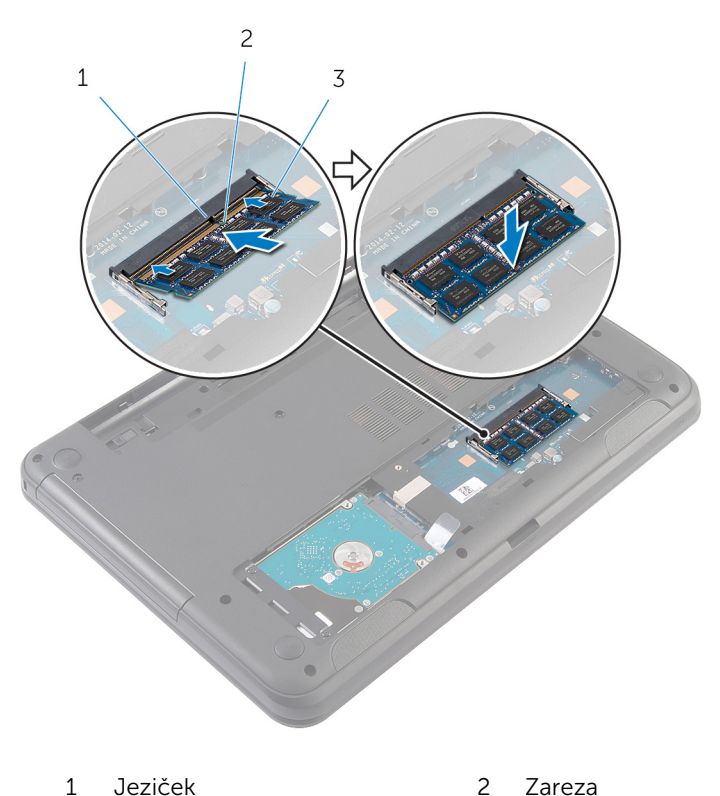

3 Pomnilniški modul

### <span id="page-23-0"></span>Po postopku

- 1 Ponovno namestite [pokrov osnovne plošče](#page-15-0).
- 2 Ponovno namestite [baterijo](#page-12-0).

# <span id="page-24-0"></span>Odstranjevanje trdega diska

Opozorilo: Preden začnete z delom znotraj računalnika, preberite varnostne informacije, ki so priložene računalniku, ter sledite korakom, navedenim v poglavju [Preden začnete z delom znotraj](#page-8-0)  [računalnika.](#page-8-0) Ko končate z delom znotraj računalnika, sledite navodilom v poglavju [Ko končate z delom znotraj računalnika](#page-10-0). Za dodatne informacije o varnem delu obiščite domačo stran za skladnost s predpisi na naslovu dell.com/regulatory\_compliance.

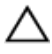

POZOR: Trdi diski so občutljivi. Kadar delate z njimi, bodite zelo previdni.

POZOR: Trdega diska ne odstranjujte, ko je računalnik vključen ali v stanju spanja, saj lahko v nasprotnem primeru izgubite podatke.

### Pred postopkom

- 1 Odstranite [baterijo](#page-11-0).
- 2 Odstranite [pokrov osnovne plošče](#page-13-0).

### Postopek

- 1 Odstranite vijaka, s katerima je sklop trdega diska pritrjen na osnovno ploščo računalnika.
- 2 Sklop trdega diska izvlecite iz priključka matične plošče, da sklop trdega diska izključite iz matične plošče.

3 S pomočjo jezička dvignite sklop trdega diska pod kotom in ga odstranite z osnovne plošče računalnika.

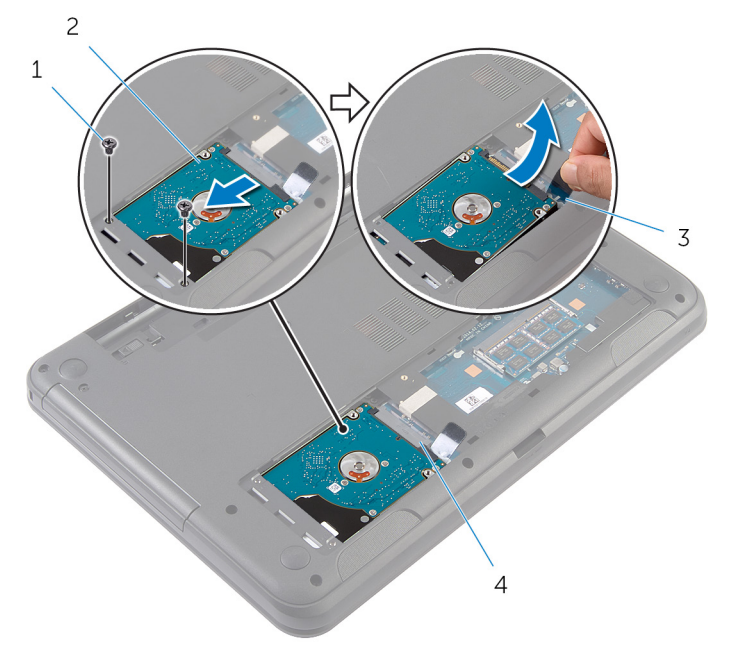

- 
- 
- Vijaka (2) 2 Sklop trdega diska
- Jeziček 4 Priključek matične plošče
- Odstranite vijake, s katerimi je nosilec trdega diska pritrjen na trdi disk.

Nosilec trdega diska dvignite s trdega diska.

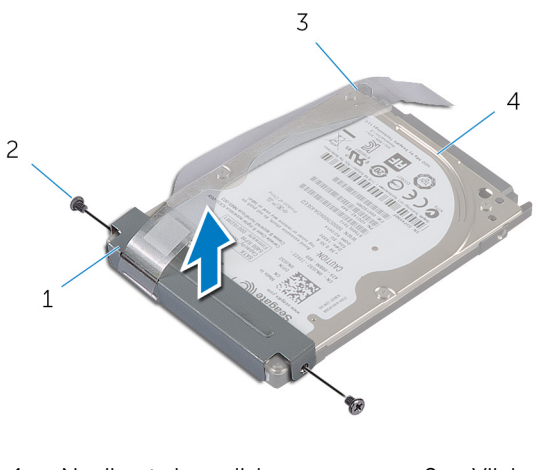

1 Nosilec trdega diska 2 Vijaka (2) Jeziček 4 Trdi disk

# <span id="page-27-0"></span>Ponovna namestitev trdega diska

Opozorilo: Preden začnete z delom znotraj računalnika, preberite varnostne informacije, ki so priložene računalniku, ter sledite korakom, navedenim v poglavju [Preden začnete z delom znotraj](#page-8-0)  [računalnika.](#page-8-0) Ko končate z delom znotraj računalnika, sledite navodilom v poglavju [Ko končate z delom znotraj računalnika](#page-10-0). Za dodatne informacije o varnem delu obiščite domačo stran za skladnost s predpisi na naslovu dell.com/regulatory\_compliance.

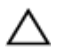

POZOR: Trdi diski so občutljivi. Kadar delate z njimi, bodite zelo previdni.

### Postopek

- 1 Poravnajte odprtine za vijake na nosilcu trdega diska z odprtinami za vijake na trdem disku.
- 2 Ponovno namestite vijake, s katerimi je nosilec trdega diska pritrjen na trdi disk.
- 3 Sklop trdega diska potisnite v režo na osnovni plošči računalnika in namestite sklop trdega diska na osnovno ploščo računalnika.
- 4 Z jezičkom povlecite sklop trdega diska proti priključku matične plošče in priključite sklop trdega diska na matično ploščo.
- 5 Ponovno namestite vijake, s katerimi je sklop trdega diska pritrjen na osnovno ploščo računalnika.

### Po postopku

- 1 Ponovno namestite [pokrov osnovne plošče](#page-15-0).
- 2 Ponovno namestite [baterijo](#page-12-0).

# <span id="page-28-0"></span>Odstranitev tipkovnice

Opozorilo: Preden začnete z delom znotraj računalnika, preberite varnostne informacije, ki so priložene računalniku, ter sledite korakom, navedenim v poglavju [Preden začnete z delom znotraj](#page-8-0)  [računalnika.](#page-8-0) Ko končate z delom znotraj računalnika, sledite navodilom v poglavju [Ko končate z delom znotraj računalnika](#page-10-0). Za dodatne informacije o varnem delu obiščite domačo stran za skladnost s predpisi na naslovu dell.com/regulatory\_compliance.

### Pred postopkom

Odstranite [baterijo](#page-11-0).

### Postopek

- 1 Obrnite računalnik in odprite zaslon, kolikor je mogoče.
- 2 S plastičnim peresom sprostite jezičke, s katerimi je tipkovnica pritrjena na naslon za dlani.

Previdno obrnite tipkovnico in jo položite na naslon za dlani.

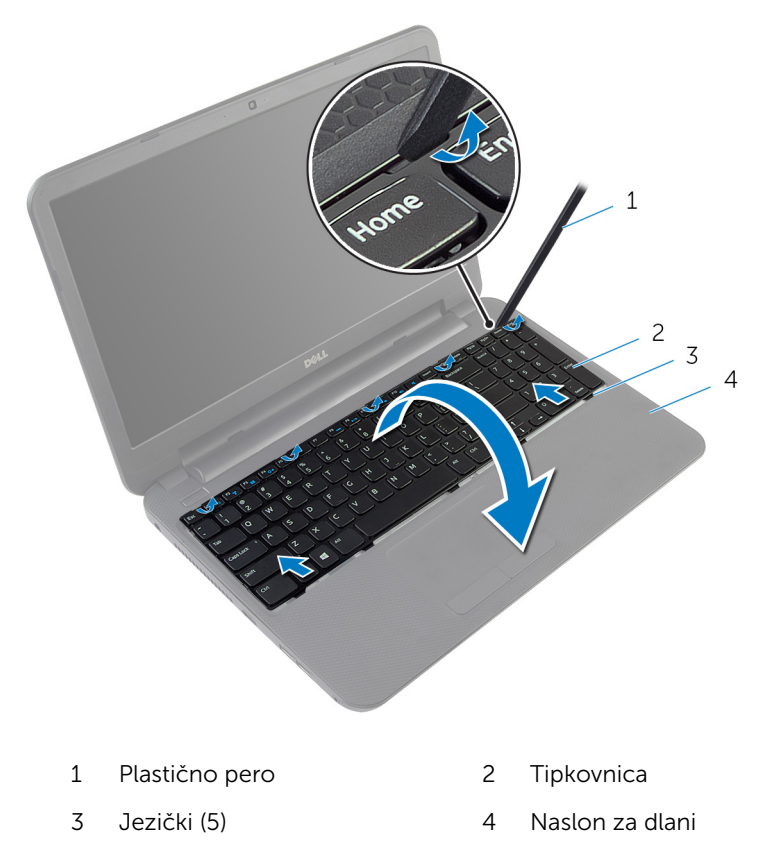

4 Dvignite zapah priključka in izključite kabel tipkovnice iz matične plošče.

Tipkovnico skupaj s kablom dvignite z naslona za dlani.

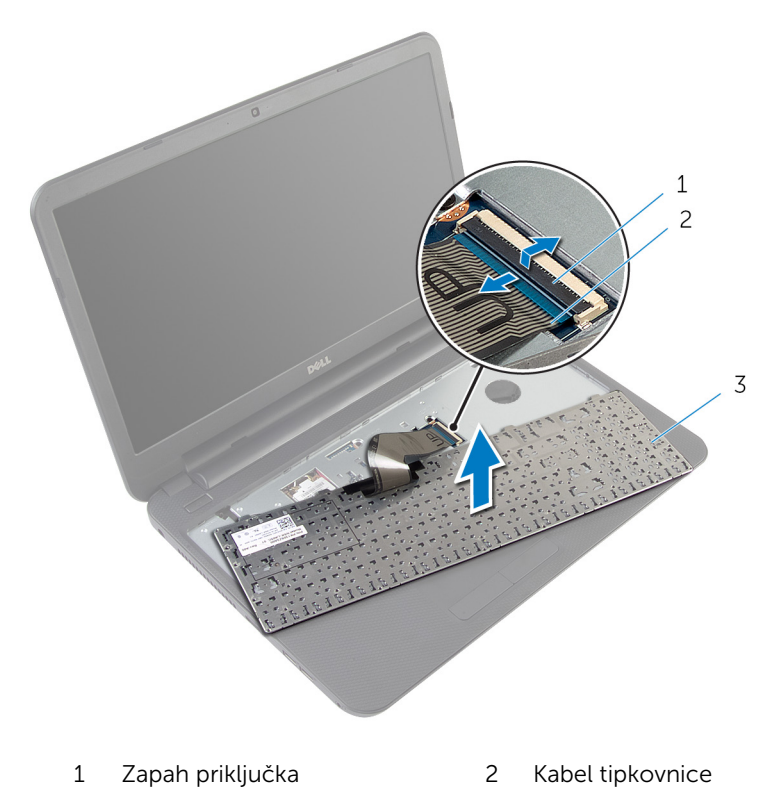

Tipkovnica

# <span id="page-31-0"></span>Ponovna namestitev tipkovnice

Opozorilo: Preden začnete z delom znotraj računalnika, preberite varnostne informacije, ki so priložene računalniku, ter sledite korakom, navedenim v poglavju [Preden začnete z delom znotraj](#page-8-0)  [računalnika.](#page-8-0) Ko končate z delom znotraj računalnika, sledite navodilom v poglavju [Ko končate z delom znotraj računalnika](#page-10-0). Za dodatne informacije o varnem delu obiščite domačo stran za skladnost s predpisi na naslovu dell.com/regulatory\_compliance.

#### Postopek

- 1 Kabel tipkovnice potisnite v priključek na matični plošči in pritisnite na priključni zapah, da zavarujete kabel.
- 2 Previdno obrnite tipkovnico, zatiče tipkovnice potisnite v reže na sklopu naslona za dlani in tipkovnico pritrdite na pravo mesto.
- 3 Zaprite zaslon in obrnite računalnik.

### Po postopku

Ponovno namestite [baterijo](#page-12-0).

# <span id="page-32-0"></span>Odstranjevanje brezžične kartice

Opozorilo: Preden začnete z delom znotraj računalnika, preberite ∧ varnostne informacije, ki so priložene računalniku, ter sledite korakom, navedenim v poglavju [Preden začnete z delom znotraj](#page-8-0)  [računalnika.](#page-8-0) Ko končate z delom znotraj računalnika, sledite navodilom v poglavju [Ko končate z delom znotraj računalnika](#page-10-0). Za dodatne informacije o varnem delu obiščite domačo stran za skladnost s predpisi na naslovu dell.com/regulatory\_compliance.

### Pred postopkom

- 1 Odstranite [baterijo](#page-11-0).
- 2 Odstranite [tipkovnico](#page-28-0).

### Postopek

- 1 Antenska kabla izključite iz brezžične kartice.
- 2 Odstranite vijak, s katerim je brezžična kartica pritrjena na ohišje računalnika.

Izvlecite brezžično kartico iz reže za brezžično kartico.

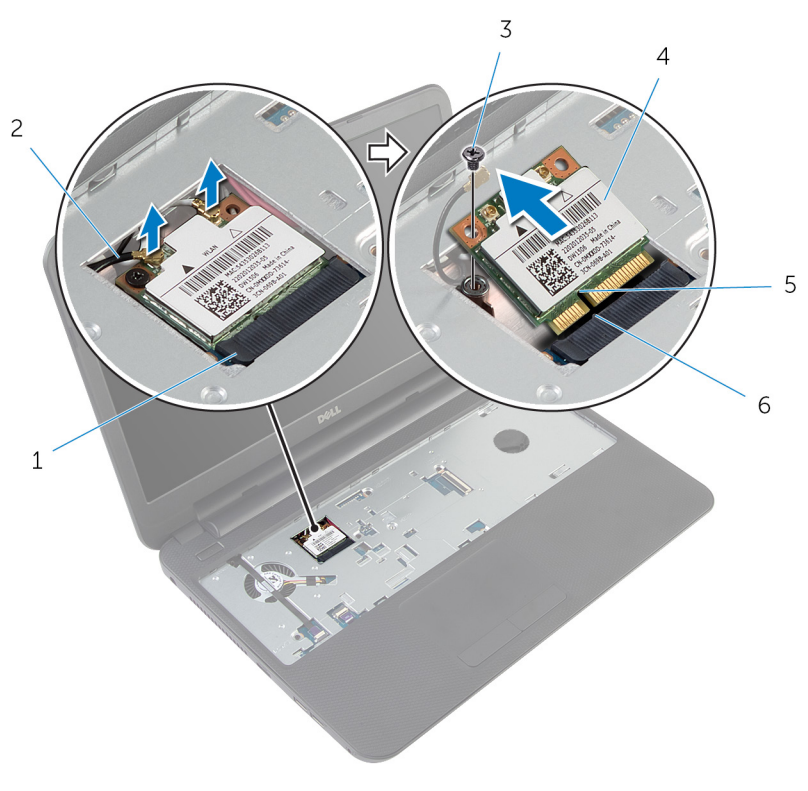

- Reža za brezžično kartico 2 Antenska kabla (2)
- 
- 
- 
- Vijak 4 Brezžična kartica
- Zareza 6 Jeziček

# <span id="page-34-0"></span>Ponovna namestitev brezžične kartice

Opozorilo: Preden začnete z delom znotraj računalnika, preberite ΛN. varnostne informacije, ki so priložene računalniku, ter sledite korakom, navedenim v poglavju [Preden začnete z delom znotraj](#page-8-0)  [računalnika.](#page-8-0) Ko končate z delom znotraj računalnika, sledite navodilom v poglavju [Ko končate z delom znotraj računalnika](#page-10-0). Za dodatne informacije o varnem delu obiščite domačo stran za skladnost s predpisi na naslovu dell.com/regulatory\_compliance.

### Postopek

- 1 Zarezo na brezžični kartici poravnajte z jezičkom na reži za brezžično kartico.
- 2 Brezžično kartico pod kotom vstavite v režo.
- 3 Drugi konec brezžične kartice potisnite navzdol in ponovno namestite vijak, s katerim je brezžična kartica pritrjena na ohišje računalnika.
- 4 Antenske kable priključite na brezžično kartico.

Spodnja tabela prikazuje barve kablov antene za brezžično kartico, ki jo podpira vaš računalnik.

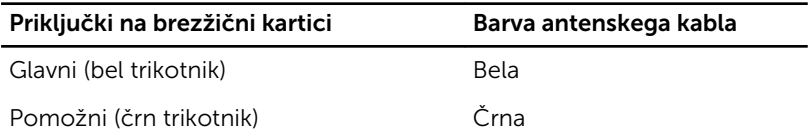

### Po postopku

- 1 Ponovno namestite [tipkovnico](#page-31-0).
- 2 Ponovno namestite [baterijo](#page-12-0).

# <span id="page-35-0"></span>Odstranjevanje naslona za dlani

Opozorilo: Preden začnete z delom znotraj računalnika, preberite ⚠ varnostne informacije, ki so priložene računalniku, ter sledite korakom, navedenim v poglavju Preden začnete z delom znotraj [računalnika.](#page-8-0) Ko končate z delom znotraj računalnika, sledite navodilom v poglavju [Ko končate z delom znotraj računalnika](#page-10-0). Za dodatne informacije o varnem delu obiščite domačo stran za skladnost s predpisi na naslovu dell.com/regulatory\_compliance.

#### Pred postopkom

- 1 Odstranite [baterijo](#page-11-0).
- 2 Odstranite [pokrov osnovne plošče](#page-13-0).
- **3** Odstranite [tipkovnico](#page-28-0).
- 1 Dvignite priključna zapaha in povlecite jezička, da izključite kabel sledilne ploščice in kabel gumba za napajanje z matične plošče.
- 2 Zapomnite si, kako je napeljan kabel gumba za napajanje, in ga nato odstranite z naslona za dlani.

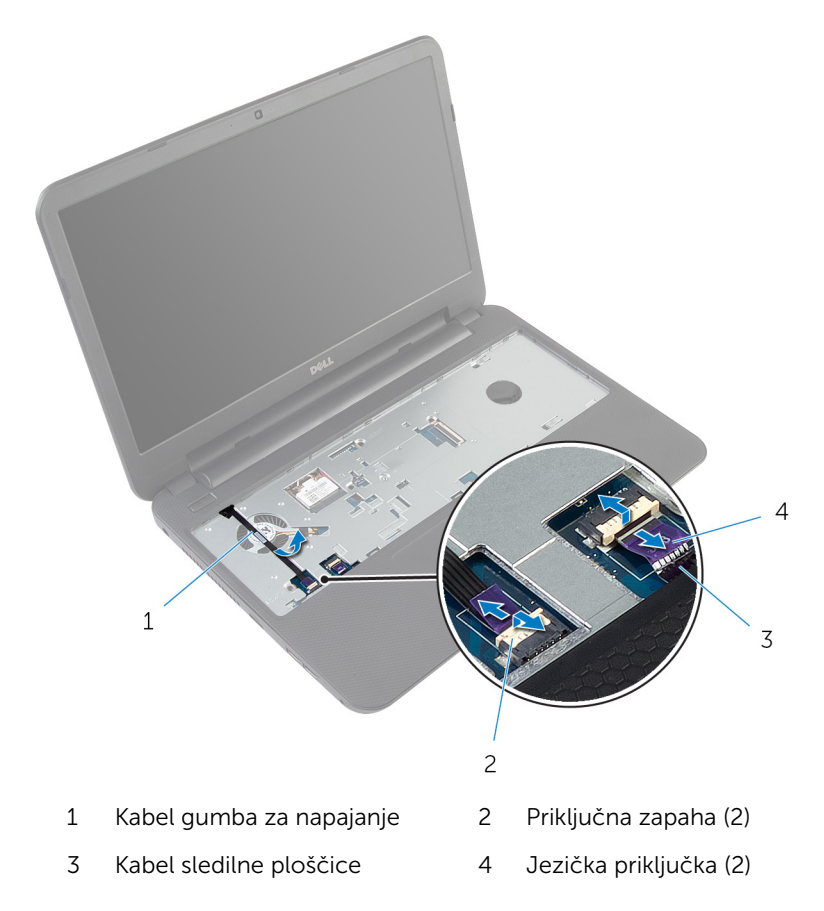

Odstranite vijake, s katerimi je naslon za dlani pritrjen na ohišje računalnika.

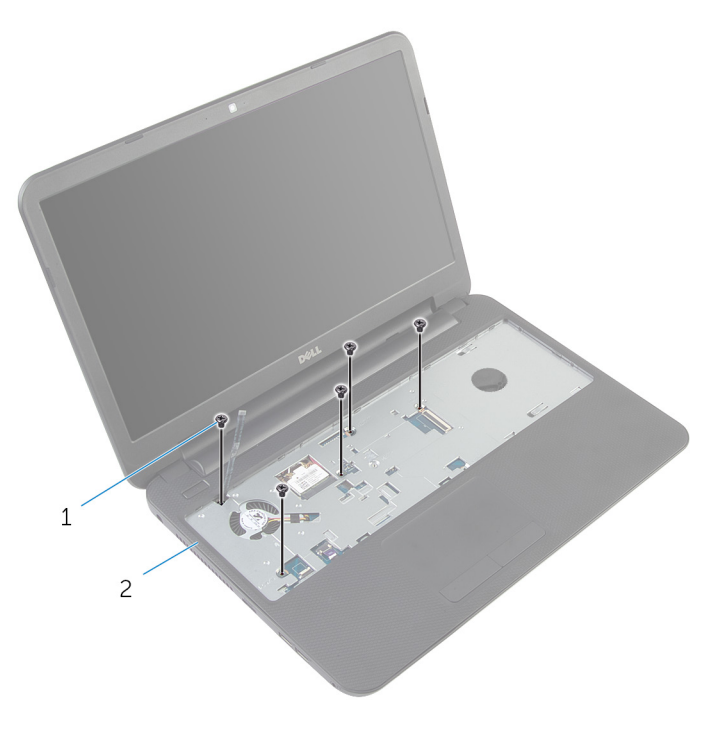

- Vijaki (5) 2 Naslon za dlani
- Zaprite zaslon in obrnite računalnik.

Odstranite vijake, s katerimi je naslon za dlani pritrjen na ohišje računalnika.

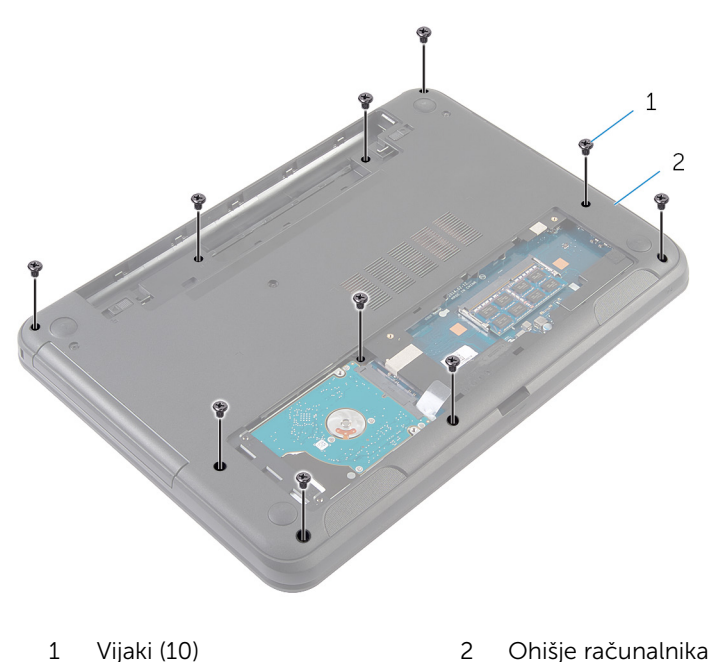

- 
- Obrnite računalnik in odprite zaslon, kolikor je mogoče.
- S plastičnim peresom previdno sprostite jezičke na naslonu za dlani iz rež na ohišju računalnika.

8 Naslon za dlani dvignite pod kotom in ga odstranite z osnovne plošče računalnika.

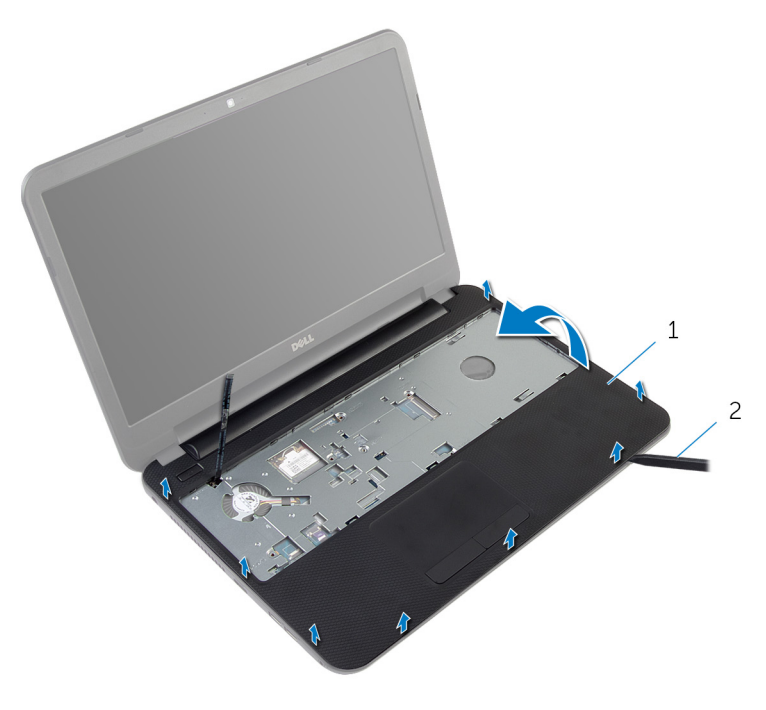

1 Naslon za dlani 2 Plastično pero

## <span id="page-40-0"></span>Ponovna namestitev naslona za dlani

Opozorilo: Preden začnete z delom znotraj računalnika, preberite ⚠ varnostne informacije, ki so priložene računalniku, ter sledite korakom, navedenim v poglavju [Preden začnete z delom znotraj](#page-8-0)  [računalnika.](#page-8-0) Ko končate z delom znotraj računalnika, sledite navodilom v poglavju [Ko končate z delom znotraj računalnika](#page-10-0). Za dodatne informacije o varnem delu obiščite domačo stran za skladnost s predpisi na naslovu dell.com/regulatory\_compliance.

#### Postopek

- 1 Odprtine za vijake na naslonu za dlani poravnajte z odprtinami za vijake na osnovni plošči računalnika in nato naslon za dlani potisnite na svoje mesto.
- 2 Ponovno namestite vijake, s katerimi je naslon za dlani pritrien na ohišje računalnika.
- **3** Pritrdite kabel gumba za napajanje na naslon za dlani.
- 4 Kabel sledilne ploščice in kabel gumba za napajanje potisnite v priključka na matični plošči in pritisnite priključna zapaha, da zavarujete kabla.
- 5 Zaprite zaslon in obrnite računalnik
- 6 Ponovno namestite vijake, s katerimi je naslon za dlani pritrjen na ohišje računalnika.
- 7 Obrnite računalnik in odprite zaslon, kolikor je mogoče.

- 1 Ponovno namestite [tipkovnico](#page-31-0).
- 2 Ponovno namestite [pokrov osnovne plošče](#page-15-0).
- **3** Ponovno namestite [baterijo](#page-12-0).

## <span id="page-41-0"></span>Odstranjevanje podaljška cevi za luč

Opozorilo: Preden začnete z delom znotraj računalnika, preberite ∧ varnostne informacije, ki so priložene računalniku, ter sledite korakom, navedenim v poglavju [Preden začnete z delom znotraj](#page-8-0)  [računalnika.](#page-8-0) Ko končate z delom znotraj računalnika, sledite navodilom v poglavju [Ko končate z delom znotraj računalnika](#page-10-0). Za dodatne informacije o varnem delu obiščite domačo stran za skladnost s predpisi na naslovu dell.com/regulatory\_compliance.

#### Pred postopkom

- 1 Odstranite [baterijo](#page-11-0).
- 2 Odstranite [pokrov osnovne plošče](#page-13-0).
- **3** Odstranite [tipkovnico](#page-28-0).
- 4 Odstranite [naslon za dlani](#page-35-0).

#### Postopek

Zapomnite si poravnavo podaljška cevi za luč, podaljšek cevi za luč dvignite pod kotom in ga odstranite iz reže na zvočniku.

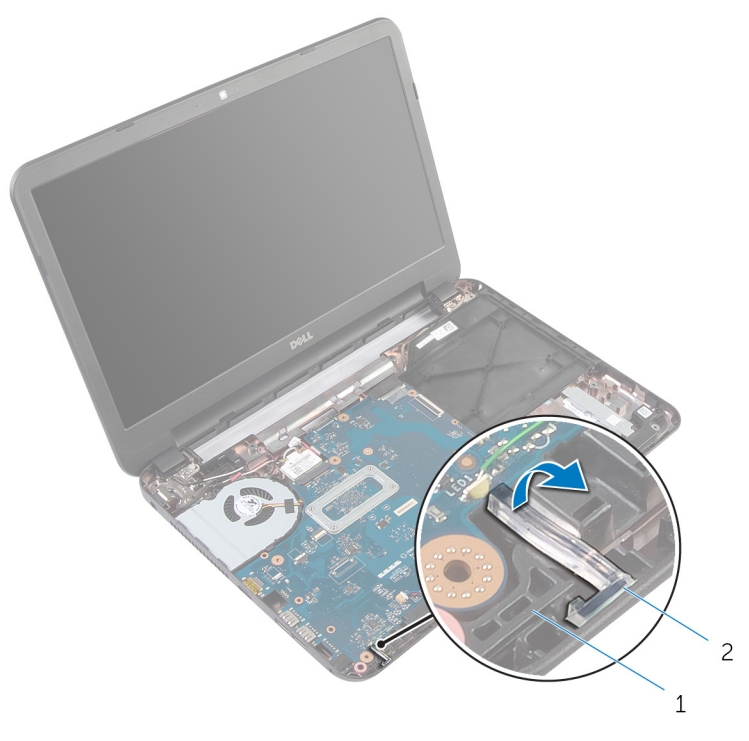

- 
- Zvočnik 2 Podaljšek cevi za luč

## <span id="page-43-0"></span>Ponovna namestitev podaljška cevi za luč

**Opozorilo: Preden začnete z delom znotraj računalnika, preberite** varnostne informacije, ki so priložene računalniku, ter sledite korakom, navedenim v poglavju [Preden začnete z delom znotraj](#page-8-0)  [računalnika.](#page-8-0) Ko končate z delom znotraj računalnika, sledite navodilom v poglavju [Ko končate z delom znotraj računalnika](#page-10-0). Za dodatne informacije o varnem delu obiščite domačo stran za skladnost s predpisi na naslovu dell.com/regulatory\_compliance.

#### Postopek

Podaljšek cevi za luč potisnite v režo na ohišju računalnika in jo namestite v režo na zvočniku.

- 1 Ponovno namestite [naslon za dlani](#page-40-0).
- 2 Ponovno namestite [tipkovnico](#page-31-0).
- 3 Ponovno namestite [pokrov osnovne plošče](#page-15-0).
- 4 Ponovno namestite [baterijo](#page-12-0).

# Odstranjevanje matične plošče

Opozorilo: Preden začnete z delom znotraj računalnika, preberite varnostne informacije, ki so priložene računalniku, ter sledite korakom, navedenim v poglavju [Preden začnete z delom znotraj](#page-8-0)  [računalnika.](#page-8-0) Ko končate z delom znotraj računalnika, sledite navodilom v poglavju [Ko končate z delom znotraj računalnika](#page-10-0). Za dodatne informacije o varnem delu obiščite domačo stran za skladnost s predpisi na naslovu dell.com/regulatory\_compliance.

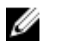

OPOMBA: Servisna številka vašega računalnika je shranjena na matični plošči. Servisno številko morate vnesti v sistemske nastavitve, ko ponovno namestite matično ploščo.

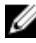

OPOMBA: Zamenjava matične plošče odstrani vse spremembe, ki ste jih opravili v BIOS-u z uporabo sistemskih nastavitev. Po zamenjavi matične plošče morate znova opraviti želene spremembe.

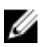

OPOMBA: Preden odklopite kable iz matične plošče, si zapomnite lokacijo priključkov, da jih boste lahko pozneje, ko boste ponovno namestili matično ploščo, lahko spet pravilno priključili.

#### Pred postopkom

- 1 Odstranite [baterijo](#page-11-0).
- 2 Odstranite [pokrov osnovne plošče](#page-13-0).
- 3 Odstranite [pomnilniški modul](#page-19-0).
- 4 Sledite postopku od 1. do 3. koraka v poglavju »Odstranjevanje trdega [diska«](#page-24-0).
- 5 Odstranite [tipkovnico](#page-28-0).
- 6 Odstranite [brezžično kartico.](#page-32-0)
- 7 Odstranite [naslon za dlani](#page-35-0).
- 8 Odstranite [podaljšek cevi za luč](#page-41-0).

- <span id="page-45-0"></span>1 Odlepite trak, s katerim je kabel zaslona pritrjen na sistemsko ploščo.
- 2 Kabel zaslona, kabel vrat za napajalnik in kabel zvočnika izključite iz matične plošče.

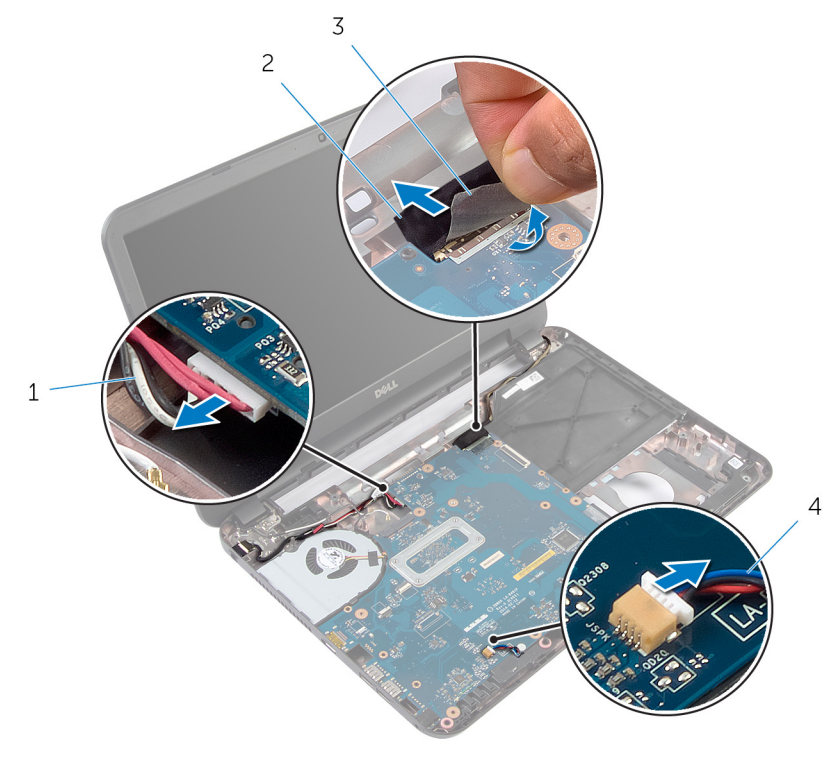

- 1 Kabel vrat za napajalnik 2 Kabel zaslona
- 3 Trak 4 Kabel zvočnika
- 3 Odstranite vijak, s katerim je matična plošča pritrjena na ohišje računalnika.
- 4 Matično ploščo dvignite pod kotom in sprostite vrata na matični plošči iz rež na ohišju računalnika.

Obrnite matično ploščo ter jo postavite na čisto in ravno površino.

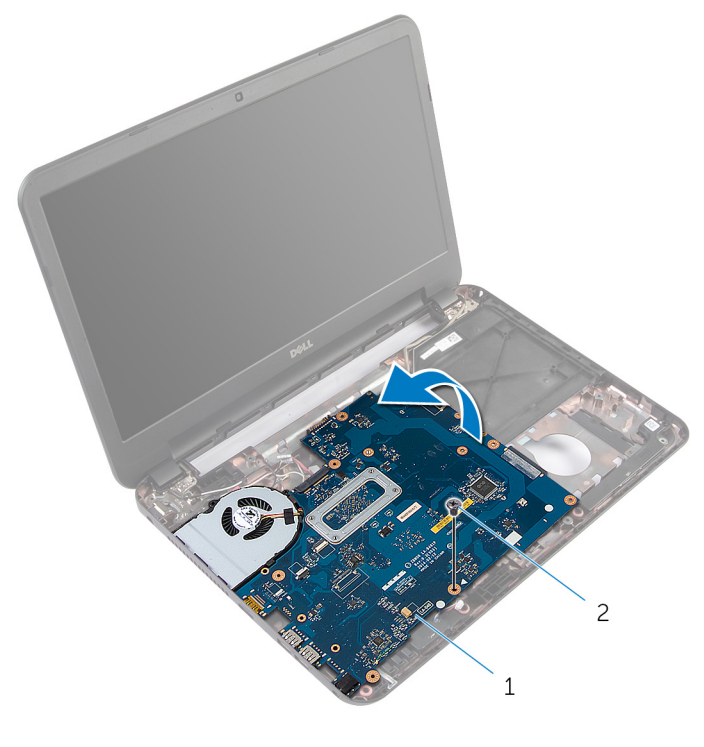

- Matična plošča 2 Vijak
- Sledite postopku od koraka 1 do koraka 3 v poglavju »Odstranjevanje [sklopa hladilnika](#page-49-0)«.

## <span id="page-47-0"></span>Ponovna namestitev matične plošče

- Opozorilo: Preden začnete z delom znotraj računalnika, preberite varnostne informacije, ki so priložene računalniku, ter sledite korakom, navedenim v poglavju [Preden začnete z delom znotraj](#page-8-0)  [računalnika.](#page-8-0) Ko končate z delom znotraj računalnika, sledite navodilom v poglavju [Ko končate z delom znotraj računalnika](#page-10-0). Za dodatne informacije o varnem delu obiščite domačo stran za skladnost s predpisi na naslovu dell.com/regulatory\_compliance.
- Ø

OPOMBA: Servisna številka vašega računalnika je shranjena na matični plošči. Servisno številko morate vnesti v sistemske nastavitve, ko ponovno namestite matično ploščo.

#### Postopek

- 1 Sledite postopku od koraka 1 do koraka 4 v poglavju »Ponovna namestitev [sklopa hladilnika](#page-51-0)«.
- 2 Obrnite matično ploščo.
- 3 Vrata na matični plošči potisnite v reže na osnovni plošči računalnika.
- 4 Odprtino za vijak na matični plošči poravnajte z odprtino za vijak na osnovni plošči računalnika.

#### POZOR: Prepričajte se, da pod matično ploščo ni kablov.

- 5 Ponovno namestite vijak, s katerim je matična plošča pritrjena na osnovno ploščo računalnika.
- 6 Priključite kabel zaslona, kabel vrat za napajalnik in kabel zvočnika na matično ploščo.
- 7 Prilepite trak na kabel zaslona.

- 1 Ponovno namestite [podaljšek cevi za luč](#page-43-0).
- 2 Ponovno namestite [naslon za dlani](#page-40-0).
- 3 Ponovno namestite [brezžično kartico](#page-34-0).
- 4 Ponovno namestite [tipkovnico](#page-31-0).
- 5 Sledite postopku od 3. do 5. koraka v poglavju »Zamenjava [trdega diska](#page-27-0)«.
- 6 Ponovno namestite [pomnilniški modul](#page-21-0).
- 7 Ponovno namestite [pokrov osnovne plošče](#page-15-0).
- 8 Ponovno namestite [baterijo](#page-12-0).

#### Vnos servisne številke v BIOS

- 1 Vklopite računalnik.
- 2 Pritisnite tipko F2, ko se prikaže logotip DELL, da odprete sistemske nastavitve.
- 3 Pomaknite se do **glavnega** zavihka in vnesite servisno številko v polje »Service Tag Input« (Vnos servisne številke).

## <span id="page-49-0"></span>Odstranjevanje sklopa hladilnika

Opozorilo: Preden začnete z delom znotraj računalnika, preberite ⚠ varnostne informacije, ki so priložene računalniku, ter sledite korakom, navedenim v poglavju [Preden začnete z delom znotraj](#page-8-0)  [računalnika.](#page-8-0) Ko končate z delom znotraj računalnika, sledite navodilom v poglavju [Ko končate z delom znotraj računalnika](#page-10-0). Za dodatne informacije o varnem delu obiščite domačo stran za skladnost s predpisi na naslovu dell.com/regulatory\_compliance.

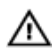

Opozorilo: Hladilnik se lahko med običajnim delovanjem segreje. Preden se ga dotaknete, počakajte, da se ohladi.

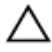

POZOR: Če želite, da bo hlajenje procesorja čim bolj učinkovito, se ne dotikajte območja za odvajanje toplote na hladilniku. Olja na vaši koži lahko zmanjšajo sposobnost termalne paste za odvajanje toplote.

#### Pred postopkom

- 1 Odstranite [baterijo](#page-11-0).
- 2 Odstranite [pokrov osnovne plošče](#page-13-0).
- 3 Sledite postopku od 1. do 3. koraka v poglavju »Odstranjevanje trdega [diska«](#page-24-0).
- 4 Odstranite [tipkovnico](#page-28-0).
- 5 Odstranite [brezžično kartico.](#page-32-0)
- **6** Odstranite [naslon za dlani](#page-35-0).
- 7 Sledite postopku od koraka 1 do koraka 5 v poglavju »Odstranjevanje [matične plošče«](#page-45-0).

#### Postopek

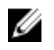

OPOMBA: Sklop hladilnika je lahko na vašem računalniku drugačen, kar je odvisno od naročene konfiguracije.

- 1 Kabel ventilatorja izključite iz matične plošče.
- 2 V zaporedju (označenem na sklopu hladilnika) odvijte vijake, s katerimi je sklop hladilnika pritrjen na matično ploščo.

Dvignite sklop hladilnika z matične plošče.

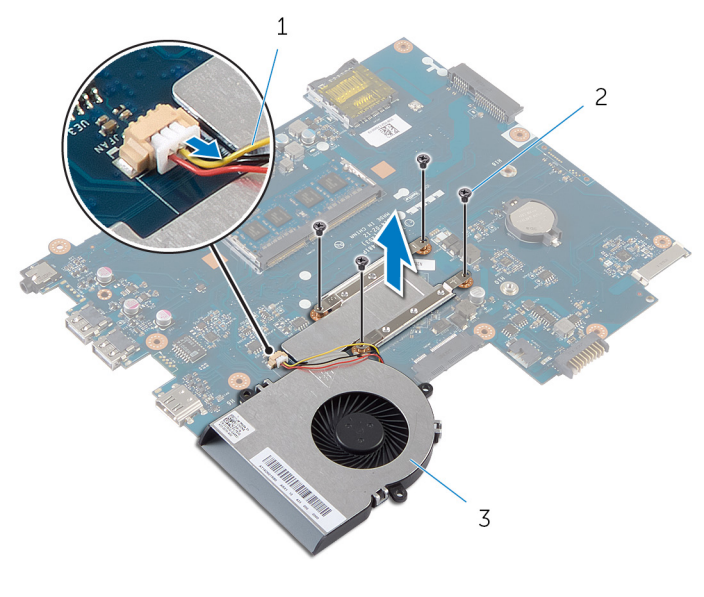

- Kabel ventilatorja 2 Vijaki (4)
- Sklop hladilnika

## <span id="page-51-0"></span>Ponovna namestitev sklopa hladilnika

Opozorilo: Preden začnete z delom znotraj računalnika, preberite ∧ varnostne informacije, ki so priložene računalniku, ter sledite korakom, navedenim v poglavju [Preden začnete z delom znotraj](#page-8-0)  [računalnika.](#page-8-0) Ko končate z delom znotraj računalnika, sledite navodilom v poglavju [Ko končate z delom znotraj računalnika](#page-10-0). Za dodatne informacije o varnem delu obiščite domačo stran za skladnost s predpisi na naslovu dell.com/regulatory\_compliance.

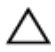

POZOR: Zaradi nepravilne namestitve hladilnika lahko pride do poškodb matične plošče in procesorja.

#### Postopek

- 1 Obrišite termalno pasto z dna sklopa hladilnika in jo ponovno nanesite.
- 2 Poravnajte odprtine za vijake na sklopu hladilnika z odprtinami za vijake na sistemski plošči.
- 3 V zaporedju (označenem na sklopu hladilnika) privijte vijake, s katerimi je sklop hladilnika pritrjen na matično ploščo.
- 4 Priključite kabel ventilatorja na matično ploščo.

- 1 Sledite postopku od koraka 2 do koraka 7 v poglavju »Ponovna namestitev [matične plošče«](#page-47-0).
- 2 Ponovno namestite [naslon za dlani](#page-40-0).
- 3 Ponovno namestite [brezžično kartico](#page-34-0).
- 4 Ponovno namestite [tipkovnico](#page-31-0).
- 5 Sledite postopku od 3. do 5. koraka v poglavju »Zamenjava [trdega diska](#page-27-0)«.
- 6 Ponovno namestite [pokrov osnovne plošče](#page-15-0).
- 7 Ponovno namestite [baterijo](#page-12-0).

## Odstranjevanje gumbne baterije

Opozorilo: Preden začnete z delom znotraj računalnika, preberite varnostne informacije, ki so priložene računalniku, ter sledite korakom, navedenim v poglavju [Preden začnete z delom znotraj](#page-8-0)  [računalnika.](#page-8-0) Ko končate z delom znotraj računalnika, sledite navodilom v poglavju [Ko končate z delom znotraj računalnika](#page-10-0). Za dodatne informacije o varnem delu obiščite domačo stran za skladnost s predpisi na naslovu dell.com/regulatory\_compliance.

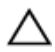

POZOR: Ko odstranite gumbno baterijo, se vse nastavitve BIOS-a ponastavijo na privzete. Priporočamo vam, da si zabeležite nastavitve BIOS-a, preden odstranite gumbno baterijo.

#### Pred postopkom

- 1 Odstranite [baterijo](#page-11-0).
- 2 Odstranite [pokrov osnovne plošče](#page-13-0).
- 3 Sledite postopku od 1. do 3. koraka v poglavju »Odstranjevanje trdega [diska«](#page-24-0).
- 4 Odstranite [tipkovnico](#page-28-0).
- 5 Odstranite [brezžično kartico.](#page-32-0)
- **6** Odstranite [naslon za dlani](#page-35-0).
- 7 Sledite postopku od koraka 1 do koraka 5 v poglavju »Odstranjevanje [matične plošče«](#page-45-0).

#### Postopek

S plastičnim peresom gumbno baterijo nežno potisnite iz reže na matični plošči.

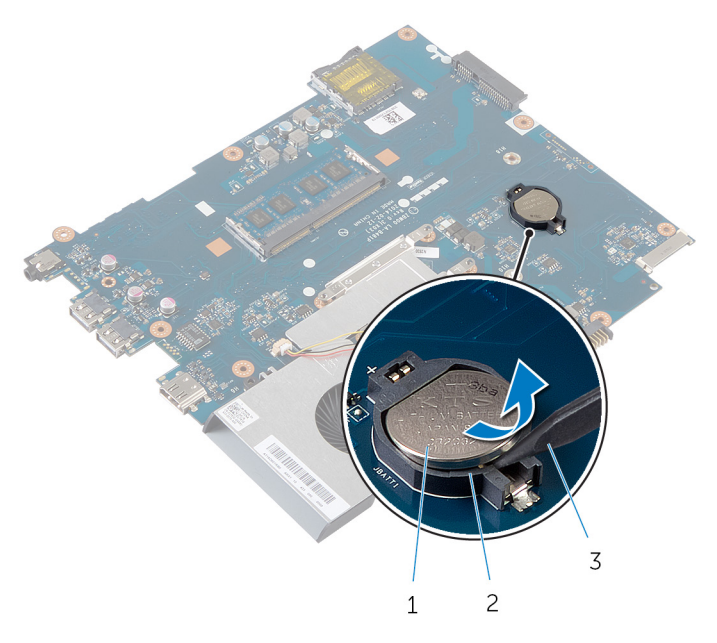

- Gumbna baterija 2 Ležišče za baterijo
- Plastično pero

## Ponovna namestitev gumbne baterije

Opozorilo: Preden začnete z delom znotraj računalnika, preberite ∧ varnostne informacije, ki so priložene računalniku, ter sledite korakom, navedenim v poglavju [Preden začnete z delom znotraj](#page-8-0)  [računalnika.](#page-8-0) Ko končate z delom znotraj računalnika, sledite navodilom v poglavju [Ko končate z delom znotraj računalnika](#page-10-0). Za dodatne informacije o varnem delu obiščite domačo stran za skladnost s predpisi na naslovu dell.com/regulatory\_compliance.

#### Postopek

S pozitivno stranjo navzgor potisnite gumbno baterijo v ležišče na matični plošči.

- 1 Sledite postopku od koraka 2 do koraka 7 v poglavju »Ponovna namestitev [matične plošče«](#page-47-0).
- 2 Ponovno namestite [naslon za dlani](#page-40-0).
- 3 Ponovno namestite [brezžično kartico](#page-34-0).
- 4 Ponovno namestite [tipkovnico](#page-31-0).
- 5 Sledite postopku od 3. do 5. koraka v poglavju »Zamenjava [trdega diska](#page-27-0)«.
- 6 Ponovno namestite [pokrov osnovne plošče](#page-15-0).
- 7 Ponovno namestite [baterijo](#page-12-0).

## Odstranjevanje zvočnikov

Opozorilo: Preden začnete z delom znotraj računalnika, preberite varnostne informacije, ki so priložene računalniku, ter sledite korakom, navedenim v poglavju [Preden začnete z delom znotraj](#page-8-0)  [računalnika.](#page-8-0) Ko končate z delom znotraj računalnika, sledite navodilom v poglavju [Ko končate z delom znotraj računalnika](#page-10-0). Za dodatne informacije o varnem delu obiščite domačo stran za skladnost s predpisi na naslovu dell.com/regulatory\_compliance.

#### Pred postopkom

- 1 Odstranite [baterijo](#page-11-0).
- 2 Odstranite [pokrov osnovne plošče](#page-13-0).
- 3 Sledite postopku od 1. do 3. koraka v poglavju »Odstranjevanje trdega [diska«](#page-24-0).
- 4 Odstranite [tipkovnico](#page-28-0).
- 5 Odstranite [brezžično kartico.](#page-32-0)
- 6 Odstranite [naslon za dlani](#page-35-0).
- 7 Odstranite [podaljšek cevi za luč](#page-41-0).
- 8 Sledite postopku od koraka 1 do koraka 5 v poglavju »Odstranjevanje [matične plošče«](#page-45-0).

- Zapomnite si, kakšna je kabelska napeljava za zvočnik, in odstranite kabel iz vodil na ohišju računalnika.
- Zvočnika skupaj s kablom dvignite iz ohišja računalnika.

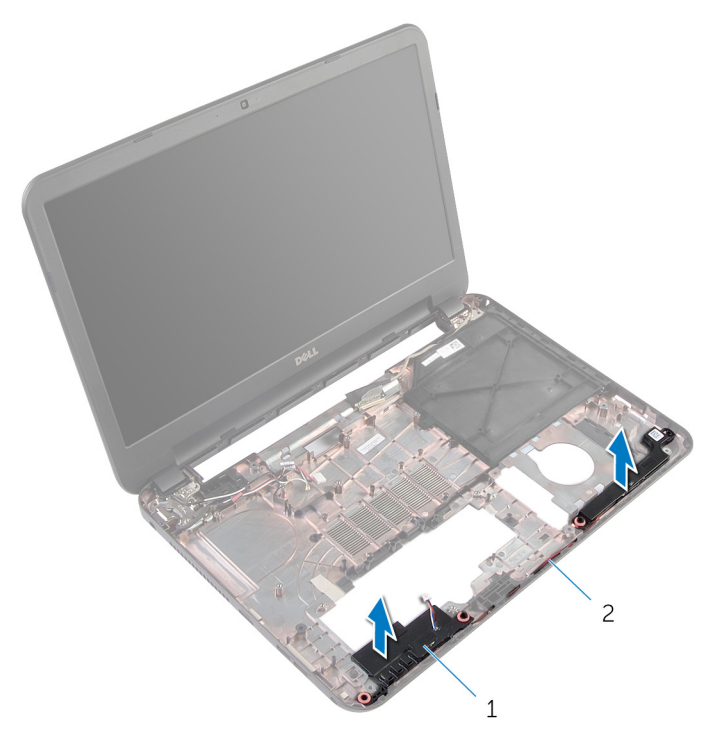

Zvočnika (2) 2 Kabel zvočnika

### Ponovna namestitev zvočnikov

Opozorilo: Preden začnete z delom znotraj računalnika, preberite ∧∖ varnostne informacije, ki so priložene računalniku, ter sledite korakom, navedenim v poglavju [Preden začnete z delom znotraj](#page-8-0)  [računalnika.](#page-8-0) Ko končate z delom znotraj računalnika, sledite navodilom v poglavju [Ko končate z delom znotraj računalnika](#page-10-0). Za dodatne informacije o varnem delu obiščite domačo stran za skladnost s predpisi na naslovu dell.com/regulatory\_compliance.

#### Postopek

- 1 Poravnajte zvočnike s pomočjo namestitvenih mest na ohišju računalnika, nato jih pritrdite.
- 2 Kabel zvočnikov napeljite skozi vodila na ohišju računalnika.

- 1 Sledite postopku od koraka 2 do koraka 7 v poglavju »Ponovna namestitev [matične plošče«](#page-47-0).
- 2 Ponovno namestite podališek cevi za luč.
- **3** Ponovno namestite [naslon za dlani](#page-40-0).
- 4 Ponovno namestite [brezžično kartico](#page-34-0).
- 5 Ponovno namestite [tipkovnico](#page-31-0).
- 6 Sledite postopku od 3. do 5. koraka v poglavju »Zamenjava [trdega diska](#page-27-0)«.
- 7 Ponovno namestite [pokrov osnovne plošče](#page-15-0).
- 8 Ponovno namestite [baterijo](#page-12-0).

## <span id="page-58-0"></span>Odstranitev sklopa zaslona

Opozorilo: Preden začnete z delom znotraj računalnika, preberite varnostne informacije, ki so priložene računalniku, ter sledite korakom, navedenim v poglavju [Preden začnete z delom znotraj](#page-8-0)  [računalnika.](#page-8-0) Ko končate z delom znotraj računalnika, sledite navodilom v poglavju [Ko končate z delom znotraj računalnika](#page-10-0). Za dodatne informacije o varnem delu obiščite domačo stran za skladnost s predpisi na naslovu dell.com/regulatory\_compliance.

#### Pred postopkom

- 1 Odstranite [baterijo](#page-11-0).
- 2 Odstranite [pokrov osnovne plošče](#page-13-0).
- 3 Odstranite [pladenj optičnega pogona](#page-16-0).
- 4 Odstranite [tipkovnico](#page-28-0).
- 5 Odstranite [naslon za dlani](#page-35-0).

- 1 Zaprite zaslon in obrnite računalnik.
- 2 Odstranite vijake, s katerimi sta tečaja zaslona pritrjena na ohišje računalnika.

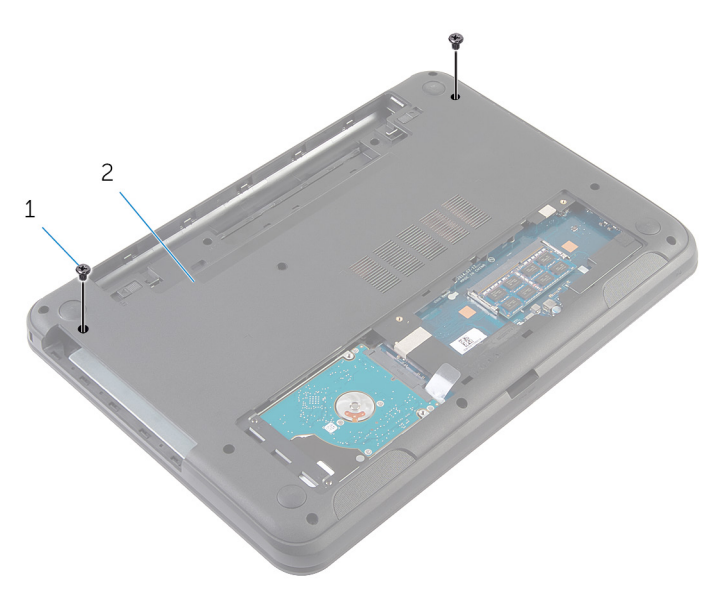

1 Vijaka (2) 2 Ohišje računalnika

- **3** Obrnite računalnik in odprite zaslon, kolikor je mogoče.
- 4 Antenska kabla izključite iz brezžične kartice. Glejte »Odstranjevanje [brezžične kartice«](#page-32-0).
- 5 Zapomnite si, kako sta speljana antenska kabla, in ju odstranite iz vodil na osnovni plošči računalnika.
- 6 Odlepite trak, s katerim je kabel zaslona pritrjen na sistemsko ploščo.
- 7 Kabel zaslona odklopite z matične plošče.

8 Zapomnite si, kako je speljan kabel zaslona, in odstranite kabel iz vodil na osnovni plošči računalnika.

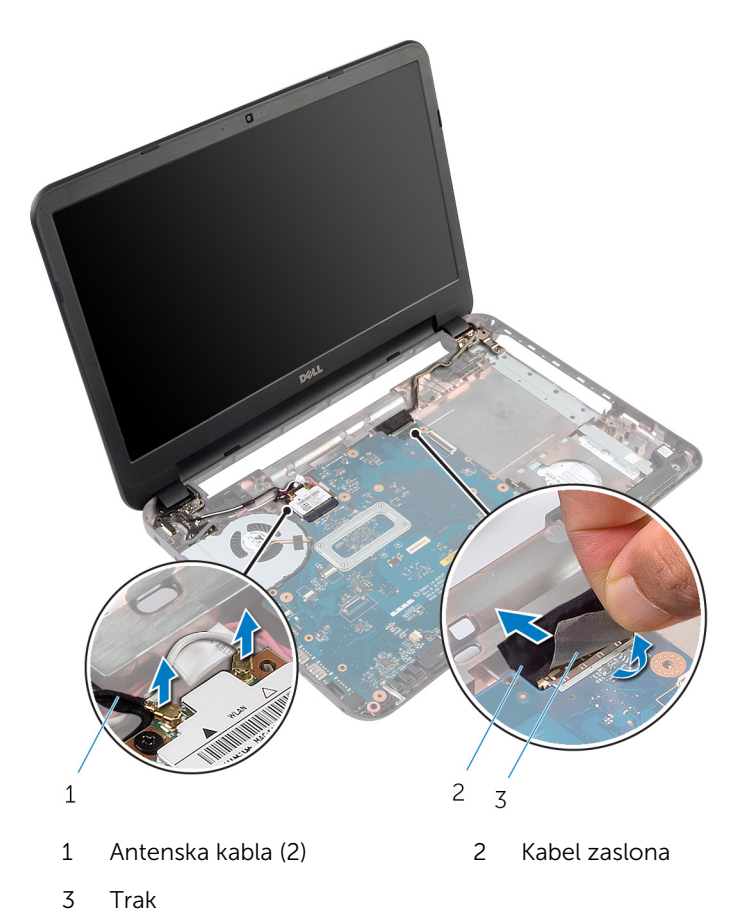

9 Odstranite vijake, s katerimi sta tečaja zaslona pritrjena na ohišje računalnika.

Sklop zaslona dvignite z ohišja računalnika.

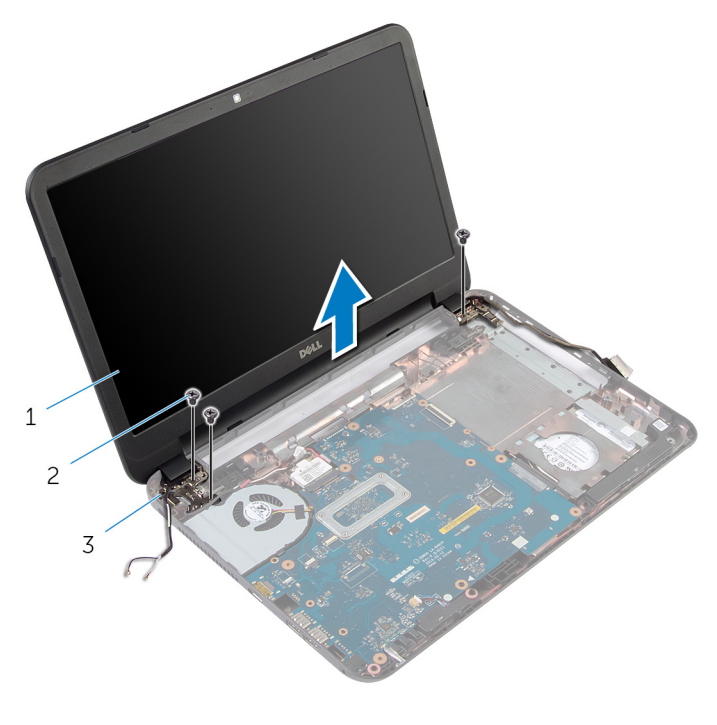

- Sklop zaslona 2 Vijaki (3)
	-

Tečaja zaslona (2)

## <span id="page-62-0"></span>Ponovna namestitev sklopa zaslona

Opozorilo: Preden začnete z delom znotraj računalnika, preberite ∧∖ varnostne informacije, ki so priložene računalniku, ter sledite korakom, navedenim v poglavju [Preden začnete z delom znotraj](#page-8-0)  [računalnika.](#page-8-0) Ko končate z delom znotraj računalnika, sledite navodilom v poglavju [Ko končate z delom znotraj računalnika](#page-10-0). Za dodatne informacije o varnem delu obiščite domačo stran za skladnost s predpisi na naslovu dell.com/regulatory\_compliance.

#### Postopek

- 1 Odprtine za vijake na tečajih zaslona poravnajte z odprtinami za vijake na osnovni plošči računalnika.
- 2 Ponovno namestite vijake, s katerimi so tečaji zaslona pritrjeni na ohišje računalnika.
- 3 Kabel zaslona napeljite skozi vodila na osnovni plošči računalnika.
- 4 Kabel zaslona priključite na matično ploščo in prilepite trak na zaslona kabla.
- 5 Kable antene napeljite skozi vodila na ohišju računalnika.
- 6 Kable antene priključite na brezžično kartico. Glejte »Ponovna namestitev [brezžične kartice«](#page-34-0).
- 7 Zaprite zaslon in obrnite računalnik.
- 8 Ponovno namestite vijake, s katerimi so tečaji zaslona pritrjeni na ohišje računalnika.
- 9 Obrnite računalnik in odprite zaslon, kolikor je mogoče.

- 1 Ponovno namestite [naslon za dlani](#page-40-0).
- 2 Ponovno namestite [tipkovnico](#page-31-0).
- 3 Ponovno namestite pladeni optičnega pogona.
- 4 Ponovno namestite [pokrov osnovne plošče](#page-15-0).
- 5 Ponovno namestite [baterijo](#page-12-0).

## <span id="page-63-0"></span>Odstranjevanje okvirja zaslona

Opozorilo: Preden začnete z delom znotraj računalnika, preberite varnostne informacije, ki so priložene računalniku, ter sledite korakom, navedenim v poglavju [Preden začnete z delom znotraj](#page-8-0)  [računalnika.](#page-8-0) Ko končate z delom znotraj računalnika, sledite navodilom v poglavju [Ko končate z delom znotraj računalnika](#page-10-0). Za dodatne informacije o varnem delu obiščite domačo stran za skladnost s predpisi na naslovu dell.com/regulatory\_compliance.

#### Pred postopkom

- 1 Odstranite [baterijo](#page-11-0).
- 2 Odstranite [pokrov osnovne plošče](#page-13-0).
- 3 Odstranite [pladenj optičnega pogona](#page-16-0).
- 4 Odstranite [tipkovnico](#page-28-0).
- 5 Odstranite [naslon za dlani](#page-35-0).
- 6 Odstranite [sklop zaslona.](#page-58-0)

Pritisnite pokrova tečajev in ju dvignite z okvirja zaslona.

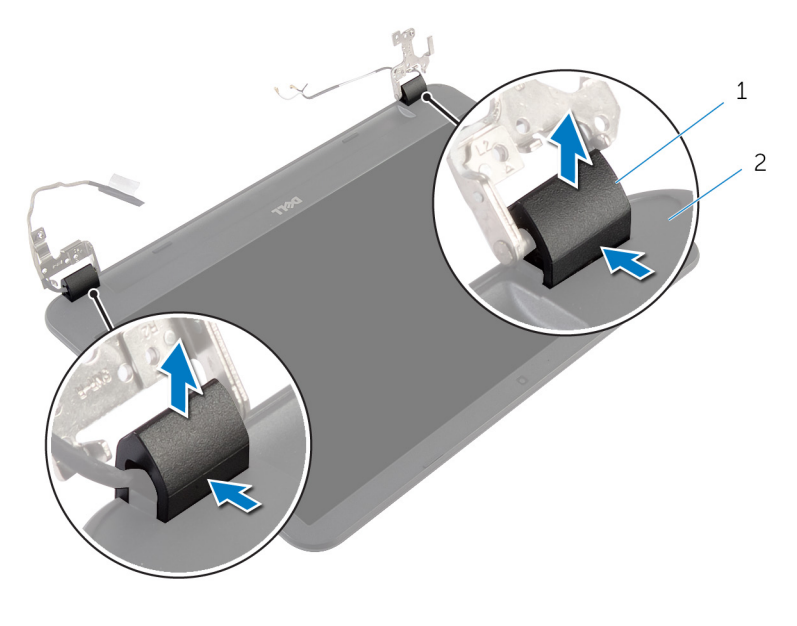

- Pokrova tečajev (2) 2 Okvir zaslona
- S konicami prstov pazljivo dvignite notranje robove okvirja zaslona in dvignite okvir zaslona s hrbtnega pokrova zaslona.

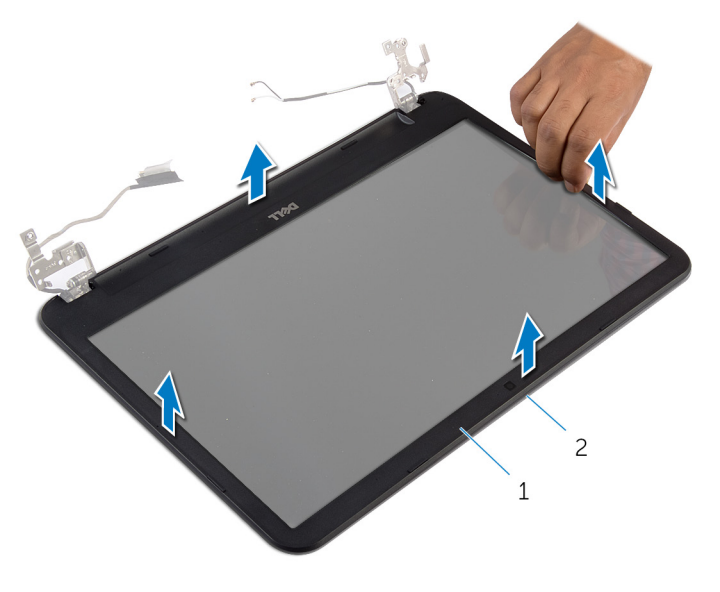

Okvir zaslona 2 Hrbtni pokrov zaslona

## <span id="page-66-0"></span>Ponovna namestitev okvirja zaslona

Opozorilo: Preden začnete z delom znotraj računalnika, preberite ∧ varnostne informacije, ki so priložene računalniku, ter sledite korakom, navedenim v poglavju [Preden začnete z delom znotraj](#page-8-0)  [računalnika.](#page-8-0) Ko končate z delom znotraj računalnika, sledite navodilom v poglavju [Ko končate z delom znotraj računalnika](#page-10-0). Za dodatne informacije o varnem delu obiščite domačo stran za skladnost s predpisi na naslovu dell.com/regulatory\_compliance.

#### Postopek

- 1 Okvir zaslona poravnajte s hrbtnim pokrovom zaslona in ga previdno potisnite na njegovo mesto.
- 2 Pokrova tečajev poravnajte s tečajema na zaslona in ju pritisnite, da se zaskočita na mestu.

- 1 Ponovno namestite [sklop zaslona.](#page-62-0)
- 2 Ponovno namestite [naslon za dlani](#page-40-0).
- **3** Ponovno namestite [tipkovnico](#page-31-0).
- 4 Ponovno namestite [pladenj optičnega pogona](#page-18-0).
- 5 Ponovno namestite [pokrov osnovne plošče](#page-15-0).
- 6 Ponovno namestite [baterijo](#page-12-0).

## Odstranjevanje tečajev zaslona

Opozorilo: Preden začnete z delom znotraj računalnika, preberite varnostne informacije, ki so priložene računalniku, ter sledite korakom, navedenim v poglavju [Preden začnete z delom znotraj](#page-8-0)  [računalnika.](#page-8-0) Ko končate z delom znotraj računalnika, sledite navodilom v poglavju [Ko končate z delom znotraj računalnika](#page-10-0). Za dodatne informacije o varnem delu obiščite domačo stran za skladnost s predpisi na naslovu dell.com/regulatory\_compliance.

#### Pred postopkom

- 1 Odstranite [baterijo](#page-11-0).
- 2 Odstranite [pokrov osnovne plošče](#page-13-0).
- 3 Odstranite [pladenj optičnega pogona](#page-16-0).
- 4 Odstranite [tipkovnico](#page-28-0).
- 5 Odstranite [naslon za dlani](#page-35-0).
- 6 Odstranite [sklop zaslona.](#page-58-0)
- 7 Odstranite [okvir zaslona.](#page-63-0)

- Odstranite vijake, s katerimi sta tečaja zaslona pritrjena na hrbtni pokrov zaslona.
- Tečaja zaslona dvignite s hrbtnega pokrova zaslona.

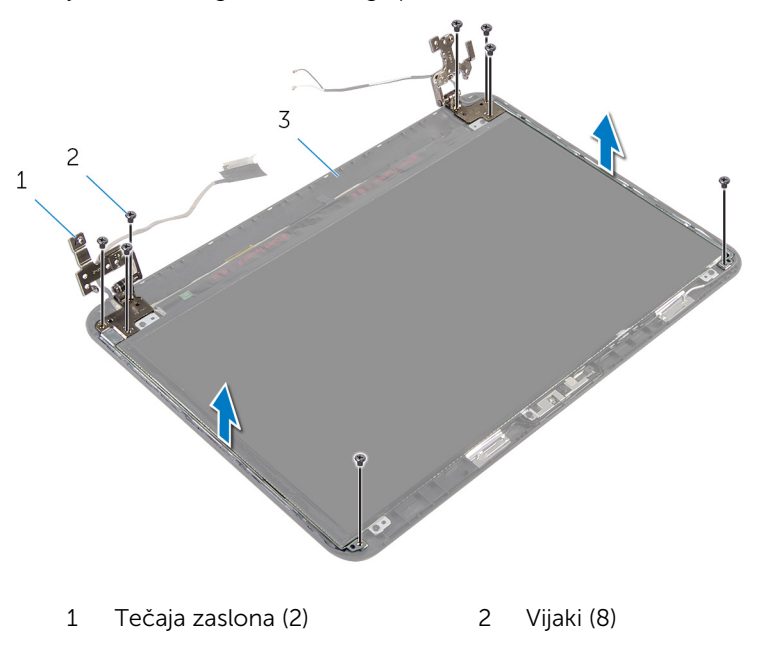

Hrbtni pokrov zaslona

## Ponovna namestitev tečajev zaslona

Opozorilo: Preden začnete z delom znotraj računalnika, preberite ∧ varnostne informacije, ki so priložene računalniku, ter sledite korakom, navedenim v poglavju [Preden začnete z delom znotraj](#page-8-0)  [računalnika.](#page-8-0) Ko končate z delom znotraj računalnika, sledite navodilom v poglavju [Ko končate z delom znotraj računalnika](#page-10-0). Za dodatne informacije o varnem delu obiščite domačo stran za skladnost s predpisi na naslovu dell.com/regulatory\_compliance.

#### Postopek

- 1 Poravnajte odprtine za vijake na tečajih zaslona z odprtinami za vijake na hrbtnem pokrovu zaslona.
- 2 Ponovno namestite vijake, s katerimi sta tečaja zaslona pritrjena na hrbtni pokrov zaslona.

- 1 Ponovno namestite [okvir zaslona.](#page-66-0)
- 2 Ponovno namestite [sklop zaslona.](#page-62-0)
- **3** Ponovno namestite [naslon za dlani](#page-40-0).
- 4 Ponovno namestite [tipkovnico](#page-31-0).
- 5 Ponovno namestite [pladenj optičnega pogona](#page-18-0).
- 6 Ponovno namestite [pokrov osnovne plošče](#page-15-0).
- 7 Ponovno namestite [baterijo](#page-12-0).

## Odstranitev zaslonske plošče

Opozorilo: Preden začnete z delom znotraj računalnika, preberite varnostne informacije, ki so priložene računalniku, ter sledite korakom, navedenim v poglavju [Preden začnete z delom znotraj](#page-8-0)  [računalnika.](#page-8-0) Ko končate z delom znotraj računalnika, sledite navodilom v poglavju [Ko končate z delom znotraj računalnika](#page-10-0). Za dodatne informacije o varnem delu obiščite domačo stran za skladnost s predpisi na naslovu dell.com/regulatory\_compliance.

#### Pred postopkom

- 1 Odstranite [baterijo](#page-11-0).
- 2 Odstranite [pokrov osnovne plošče](#page-13-0).
- 3 Odstranite [pladenj optičnega pogona](#page-16-0).
- 4 Odstranite [tipkovnico](#page-28-0).
- 5 Odstranite [naslon za dlani](#page-35-0).
- 6 Odstranite [sklop zaslona.](#page-58-0)
- 7 Odstranite [okvir zaslona.](#page-63-0)

- Odstranite vijake, s katerimi je plošča zaslona pritrjena na hrbtni pokrov zaslona.
- Previdno dvignite ploščo zaslona, jo obrnite okrog in položite na ravno in čisto površino.

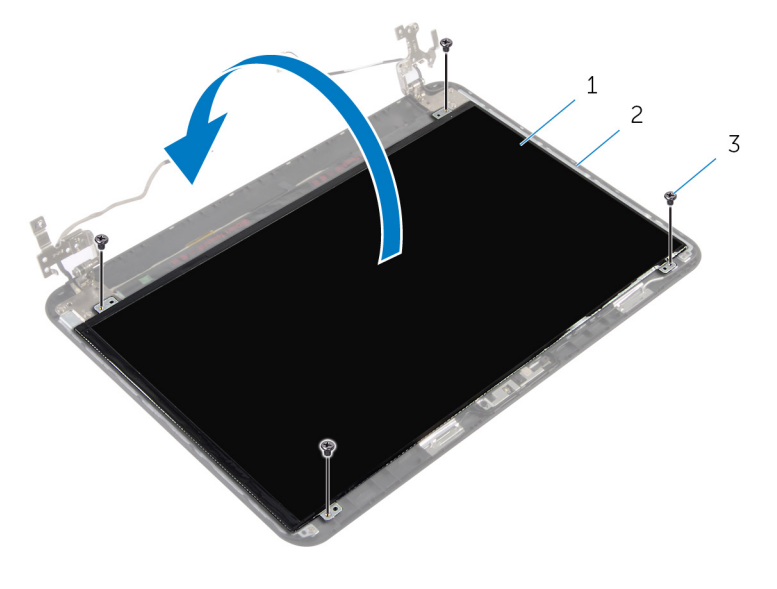

- Plošča zaslona 2 Hrbtni pokrov zaslona
- Vijaki (4)
- Odlepite trak, s katerim je kabel zaslona pritrjen na ploščo zaslona.
- Kabel zaslona odklopite s plošče zaslona.
Ploščo zaslona dvignite s površine.

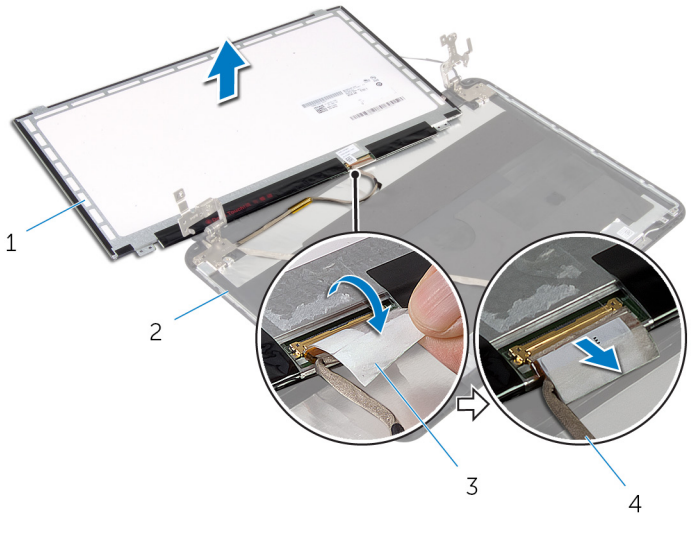

- 
- 
- Plošča zaslona 2 Hrbtni pokrov zaslona
- Trak 4 Kabel zaslona

### Ponovna namestitev plošče zaslona

Opozorilo: Preden začnete z delom znotraj računalnika, preberite varnostne informacije, ki so priložene računalniku, ter sledite korakom, navedenim v poglavju [Preden začnete z delom znotraj](#page-8-0)  [računalnika.](#page-8-0) Ko končate z delom znotraj računalnika, sledite navodilom v poglavju [Ko končate z delom znotraj računalnika](#page-10-0). Za dodatne informacije o varnem delu obiščite domačo stran za skladnost s predpisi na naslovu dell.com/regulatory\_compliance.

#### Postopek

- 1 Kabel zaslona priključite na ploščo zaslona in nato na kabel zaslona prilepite trak.
- 2 Ploščo zaslona nežno postavite na hrbtni pokrov zaslona.
- 3 Poravnajte odprtine za vijake na plošči zaslona z odprtinami za vijake na hrbtnem pokrovu zaslona.
- 4 Ponovno namestite vijake, s katerimi je plošča zaslona pritrjena na hrbtni pokrov zaslona.

#### Po postopku

- 1 Ponovno namestite okvir zaslona
- 2 Ponovno namestite [sklop zaslona.](#page-62-0)
- **3** Ponovno namestite [naslon za dlani](#page-40-0).
- 4 Ponovno namestite [tipkovnico](#page-31-0).
- 5 Ponovno namestite [pladenj optičnega pogona](#page-18-0).
- 6 Ponovno namestite [pokrov osnovne plošče](#page-15-0).
- 7 Ponovno namestite [baterijo](#page-12-0).

# Odstranjevanje kamere

Opozorilo: Preden začnete z delom znotraj računalnika, preberite varnostne informacije, ki so priložene računalniku, ter sledite korakom, navedenim v poglavju [Preden začnete z delom znotraj](#page-8-0)  [računalnika.](#page-8-0) Ko končate z delom znotraj računalnika, sledite navodilom v poglavju [Ko končate z delom znotraj računalnika](#page-10-0). Za dodatne informacije o varnem delu obiščite domačo stran za skladnost s predpisi na naslovu dell.com/regulatory\_compliance.

### Pred postopkom

- 1 Odstranite [baterijo](#page-11-0).
- 2 Odstranite [pokrov osnovne plošče](#page-13-0).
- 3 Odstranite [pladenj optičnega pogona](#page-16-0).
- 4 Odstranite [tipkovnico](#page-28-0).
- 5 Odstranite [naslon za dlani](#page-35-0).
- 6 Odstranite [sklop zaslona.](#page-58-0)
- 7 Odstranite [okvir zaslona.](#page-63-0)

#### Postopek

- 1 Odstranite vijake, s katerimi je plošča zaslona pritrjena na hrbtni pokrov zaslona.
- 2 Previdno dvignite ploščo zaslona, jo obrnite okrog in položite na ravno in čisto površino.

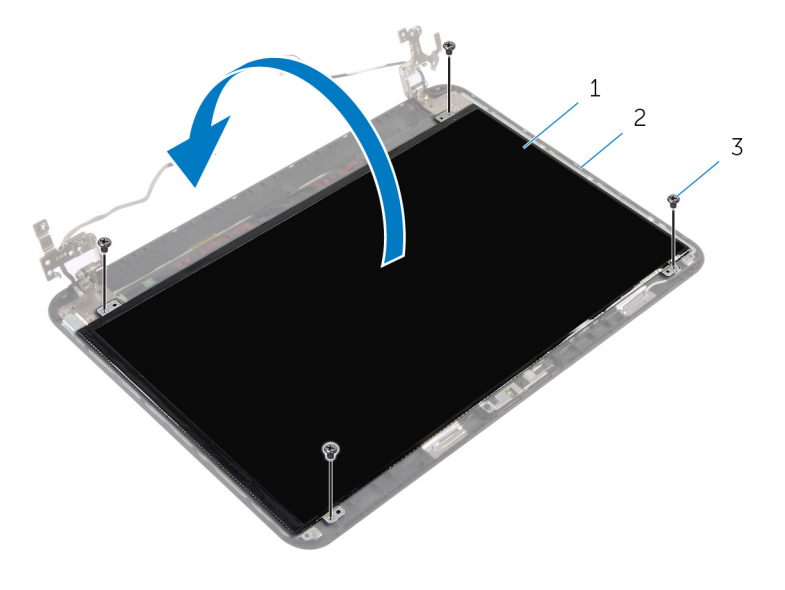

1 Plošča zaslona 2 Vijak na hrbtnem pokrovu zaslona

- 3 Vijaki (4)
- 3 Odstranite vijak, s katerim je modul kamere pritrjen na hrbtni pokrov zaslona.
- 4 Kabel kamere odklopite od modula kamere.
- 5 Modul kamere previdno dvignite s hrbtnega pokrova zaslona.

Modul kamere dvignite pod kotom in ga sprostite z jezička na hrbtnem pokrovu zaslona.

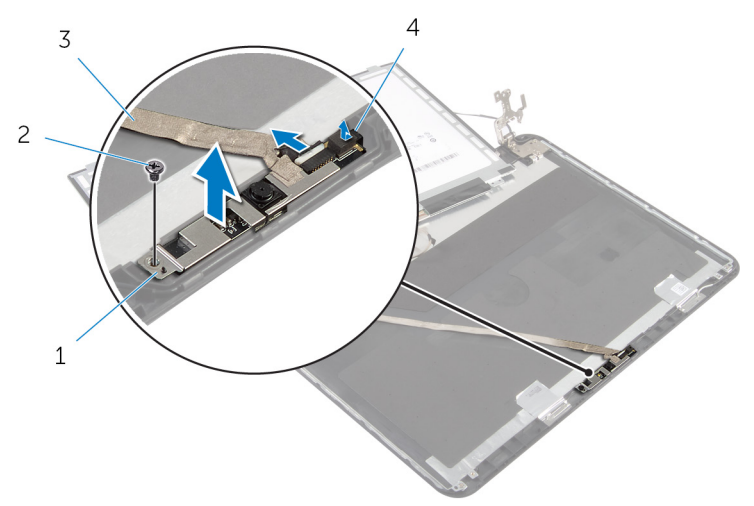

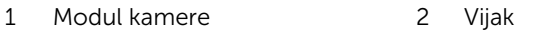

Kabel kamere 4 Jeziček

# Ponovna namestitev kamere

Opozorilo: Preden začnete z delom znotraj računalnika, preberite varnostne informacije, ki so priložene računalniku, ter sledite korakom, navedenim v poglavju [Preden začnete z delom znotraj](#page-8-0)  [računalnika.](#page-8-0) Ko končate z delom znotraj računalnika, sledite navodilom v poglavju [Ko končate z delom znotraj računalnika](#page-10-0). Za dodatne informacije o varnem delu obiščite domačo stran za skladnost s predpisi na naslovu dell.com/regulatory\_compliance.

#### Postopek

- 1 Potisnite kamero pod jeziček na hrbtnem pokrovu zaslona in pritrdite modul kamere na hrbtni pokrov zaslona.
- 2 Priključite kabel kamere na modul kamere.
- 3 Ponovno namestite vijak, s katerim je modul kamere pritrjen na hrbtni pokrov zaslona.
- 4 Ploščo zaslona nežno postavite na hrbtni pokrov zaslona.
- 5 Poravnajte odprtine za vijake na plošči zaslona z odprtinami za vijake na hrbtnem pokrovu zaslona.
- 6 Ponovno namestite vijake, s katerimi je plošča zaslona pritrjena na hrbtni pokrov zaslona.

#### Po postopku

- 1 Ponovno namestite [okvir zaslona.](#page-66-0)
- 2 Ponovno namestite [sklop zaslona.](#page-62-0)
- **3** Ponovno namestite [naslon za dlani](#page-40-0).
- 4 Ponovno namestite [tipkovnico](#page-31-0).
- 5 Ponovno namestite [pladenj optičnega pogona](#page-18-0).
- 6 Ponovno namestite [pokrov osnovne plošče](#page-15-0).
- 7 Ponovno namestite [baterijo](#page-12-0).

# Odstranjevanje vrat za napajalnik

**A Opozorilo: Preden začnete z delom znotraj računalnika, preberite** varnostne informacije, ki so priložene računalniku, ter sledite korakom, navedenim v poglavju [Preden začnete z delom znotraj](#page-8-0)  [računalnika.](#page-8-0) Ko končate z delom znotraj računalnika, sledite navodilom v poglavju [Ko končate z delom znotraj računalnika](#page-10-0). Za dodatne informacije o varnem delu obiščite domačo stran za skladnost s predpisi na naslovu dell.com/regulatory\_compliance.

#### Pred postopkom

- 1 Odstranite [baterijo](#page-11-0).
- 2 Odstranite [pokrov osnovne plošče](#page-13-0).
- 3 Odstranite [pladenj optičnega pogona](#page-16-0).
- 4 Odstranite [tipkovnico](#page-28-0).
- 5 Odstranite [naslon za dlani](#page-35-0).
- 6 Odstranite [brezžično kartico.](#page-32-0)
- 7 Odstranite [sklop zaslona.](#page-58-0)

#### Postopek

- 1 Kabel vrat za napajalnik odklopite z matične plošče.
- 2 Odstranite kabel vrat za napajalnik iz vodil na ohišju računalnika.

Dvignite vrata za napajalnik skupaj s kablom stran od ohišja računalnika.

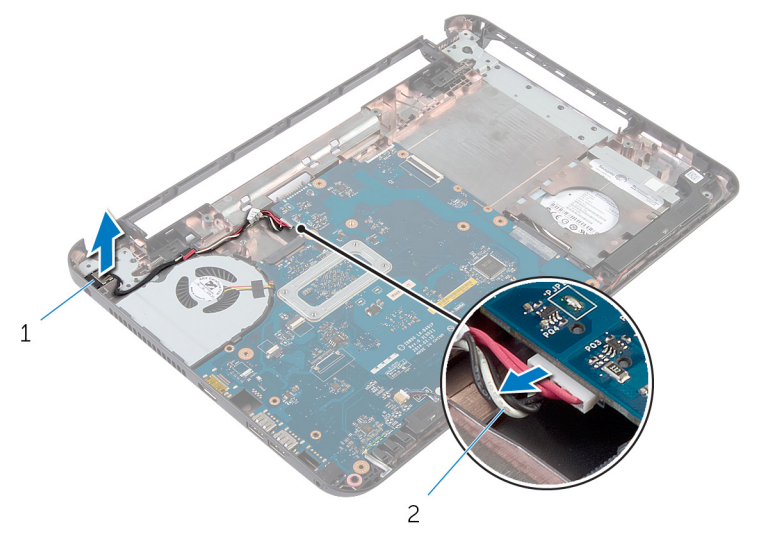

Vrata za napajalnik 2 Kabel vrat za napajalnik

## Ponovna namestitev vrat za napajalnik

**A Opozorilo: Preden začnete z delom znotraj računalnika, preberite** varnostne informacije, ki so priložene računalniku, ter sledite korakom, navedenim v poglavju [Preden začnete z delom znotraj](#page-8-0)  [računalnika.](#page-8-0) Ko končate z delom znotraj računalnika, sledite navodilom v poglavju [Ko končate z delom znotraj računalnika](#page-10-0). Za dodatne informacije o varnem delu obiščite domačo stran za skladnost s predpisi na naslovu dell.com/regulatory\_compliance.

#### Postopek

- 1 Potisnite vrata za napajalnik v režo na ohišju računalnika.
- 2 Kabel vrat za napajalnik napeljite skozi vodila na ohišju računalnika.
- 3 Kabel vrat za napajalnik priključite na matično ploščo.

### Po postopku

- 1 Ponovno namestite [sklop zaslona.](#page-62-0)
- 2 Ponovno namestite [brezžično kartico](#page-34-0).
- **3** Ponovno namestite [naslon za dlani](#page-40-0).
- 4 Ponovno namestite [tipkovnico](#page-31-0).
- 5 Ponovno namestite [pladenj optičnega pogona](#page-18-0).
- 6 Ponovno namestite [pokrov osnovne plošče](#page-15-0).
- 7 Ponovno namestite [baterijo](#page-12-0).

# Posodobitev BIOS-a

Ko je na voljo posodobitev ali po ponovni namestitvi matične plošče boste morda morali posodobiti BIOS. Za posodobitev BIOS-a:

- 1 Vklopite računalnik.
- 2 Pojdite na dell.com/support.
- 3 Če imate servisno oznako svojega računalnika, jo vnesite in kliknite Submit (Pošlji).

Če nimate servisne oznake računalnika, kliknite Detect My Product (Zaznaj moj izdelek), da omogočite samodejno zaznavanje servisne oznake.

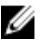

OPOMBA: Če servisne oznake ni mogoče zaznati samodejno, izberite svoj izdelek v kategorijah izdelkov.

- 4 Kliknite Get Drivers and Downloads (Pridobi gonilnike in prenašanje).
- 5 Kliknite View All Drivers (Ogled vseh gonilnikov).
- 6 V spustnem meniju Operating System (Operacijski sistem) izberite operacijski sistem, ki je nameščen na računalniku.
- 7 Kliknite BIOS.
- 8 Kliknite Download File (Prenesi datoteko), da se prenese najnovejša različica BIOS-a za vaš računalnik.
- 9 Na naslednji strani izberite Single-file download (Prenos ene datoteke) in kliknite Continue (Naprej).
- 10 Shranite datoteko in ko je prenos dokončan, poiščite mapo, kamor ste shranili posodobitveno datoteko.
- 11 Dvokliknite ikono datoteke za posodobitev BIOS-a in upoštevajte navodila na zaslonu.

# Iskanje pomoči in stik z družbo Dell

### Viri samopomoči

Informacije ter pomoč v zvezi z izdelki in storitvami Dell so na voljo na naslednjih spletnih virih samopomoči:

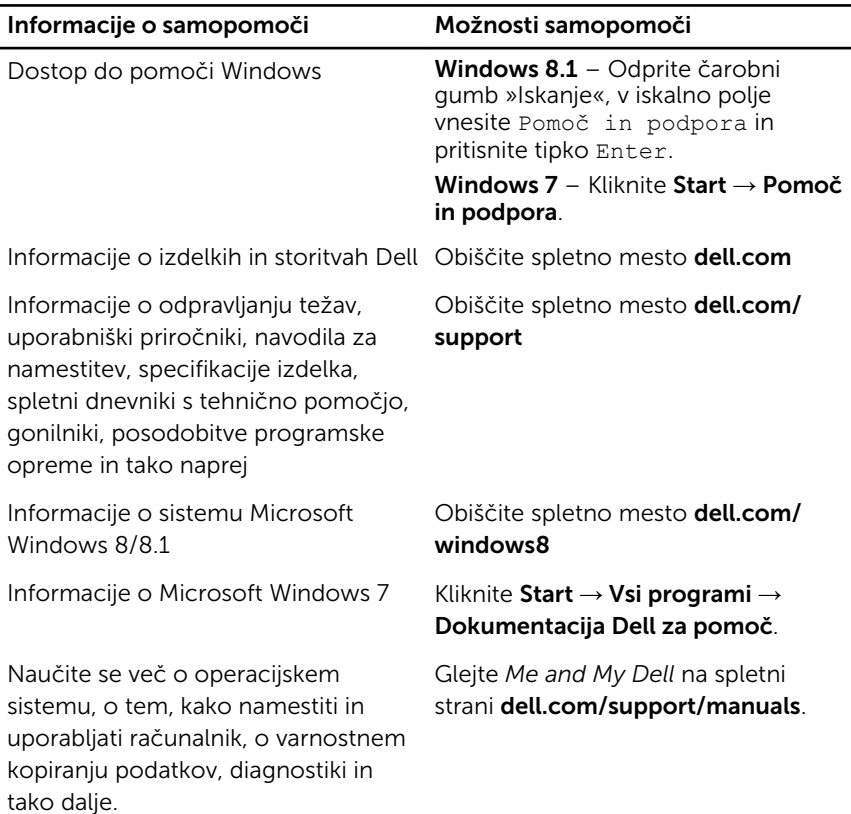

### Vzpostavljanje stika z družbo Dell

Če želite vzpostaviti stik z družbo Dell za prodajo, tehnično podporo ali podporo uporabnikom, obiščite dell.com/contactdell.

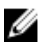

OPOMBA: Storitve so odvisne od države in izdelka in niso na voljo za vse države.

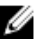

OPOMBA: Če nimate na voljo povezave z internetom, lahko kontaktne informacije najdete na vašem računu o nakupu, embalaži, blagajniškemu izpisku ali v katalogu izdelkov Dell.